# LTM blowtest®

Meßgerät zur Bestimmung der Luftdurchlässigkeit von Gebäuden

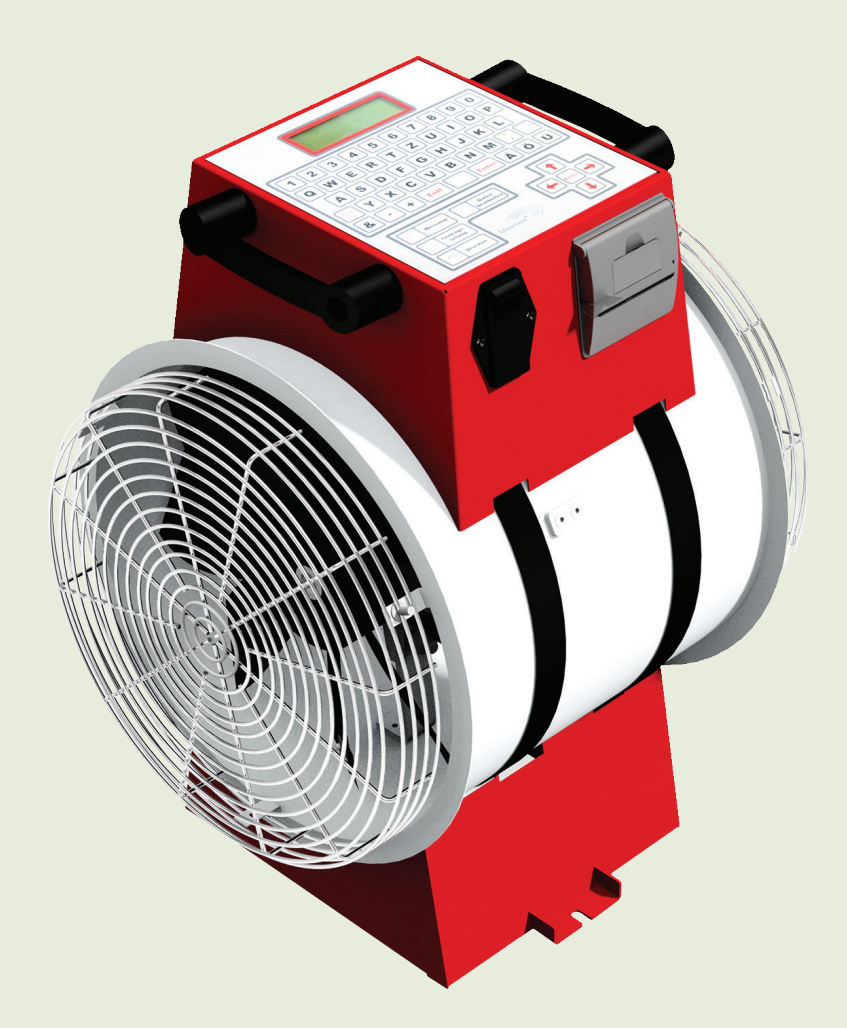

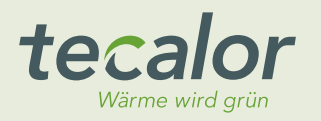

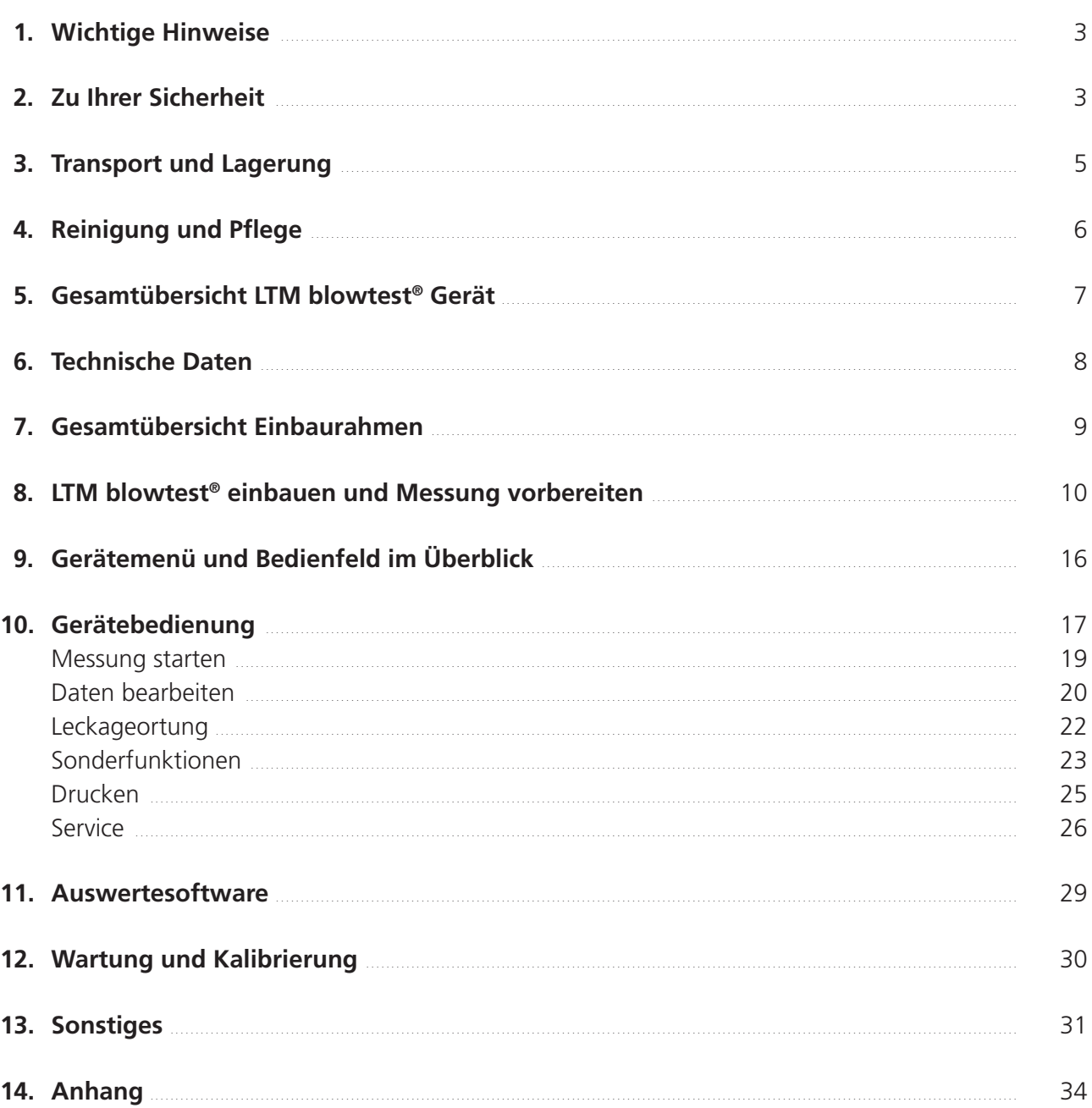

## **1. Wichtige Hinweise**

In der vorliegenden Betriebsanleitung finden Sie wichtige Hinweise zum sicheren, sachgerechten und nutzbringenden Umgang mit dem LTM blowtest® Gerät. Bitte lesen Sie sich die Anleitung sorgfältig durch bevor Sie das LTM blowtest® Gerät bedienen. Bewahren Sie diese Anleitung gut auf.

- $\rightarrow$  Mit diesem Pfeil sind konkrete Handlungsanweisungen gekennzeichnet.
- $\sqrt{\phantom{a}}$  Mit diesem Haken sind die Ergebnisse von Handlungen gekennzeichnet.
- Mit diesem Strich sind normale Aufzählungen gekennzeichnet.

## **2. Zu Ihrer Sicherheit**

### **Bestimmungsgemäße Verwendung**

LTM blowtest® ist ein Meßgerät zur Bestimmung der Luftdurchlässigkeit von Gebäuden nach dem Differenzdruckverfahren DIN EN 13829 (derzeitige deutsche Norm) und DIN EN ISO 9972 (derzeitige EU-Norm).

### **Sachwidrige Verwendung**

Das LTM blowtest® Gerät darf zu keinem anderen Zweck eingesetzt werden, als unter "bestimmungsgemäße Verwendung" beschrieben ist.

### **Gefahrenquellen**

Bei bestimmungsgemäßem Betrieb, korrekter Montage und Inbetriebnahme gehen von dem LTM blowtest® keine Gefahren für Personen oder Sachen aus.

## **Schutzmaßnahmen MESSUNG STARTEN**

Zum Lärmschutz sind folgende Verordnungen anzuwenden: )**Hinweis!**

- 1. Berufsgenossenschaftliche Vorschriften
- **2.** Arbeitsstättenverordnung
	- **3. bei allen sonstigen Tätigkeiten 85 dB(A);** Wählen Sie die gewünschte Messung Lösen Sie die Druckschläuche vom Gerät Æ

### $A$ nmerkung: **Entran der Fortgang der Fortgang der Fortgang der Fortgang der Fortgang der Messung and der Messung and der Messung and der Fortgang der Fortgang der Entran der Entran der Entran der Entran der Entran der Ent**

Gemäß dieser Vorschriften ist bei der Messung mit unserem Gerät aufgrund eines Schallpegels von 88 dB(A) und der kürze der Messung kein Gehörschutz erforderlich. Zur Vorbeugung von Gesundheitsschäden, da aufgrund von ungünstiger Schallverteilung insbesondere bei der Leckageortung die Grenzwerte überschritten werden können empfehlen wir die Verwendung eines geeigneten Gehörschutzes:

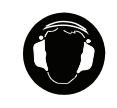

## **Vorsicht! Vorsicht!**

Tragen Sie einen Gehörschutz, wenn das LTM blowtest® Gerät läuft.

Enter Enter

Enter

#### Wer darf welche Tätigkeiten am LTM blowtest®  $\,$ **Wer darf welche Tätigkeiten am blowtest® 3000 ausführen?**  Die Bedienung des blowtesten der Einfragereisenes Fachpersonaliste oder eingewiesenes Fachpersonaliste oder ei<br>Fachpersonaliste oder eingewiesenes Fachpersonaliste oder eingewiesenes Fachpersonaliste eingewiesenes Fachper **Wer darf welche Tätigkeiten am blowtest® 3000 ausführen? Wer darf welche Tätigkeiten am blowtest® 3000 ausführen? Wer darf welche Tätigkeiten am LTM blowtest®** des blowtest $\alpha$ 300 darf nur durch geschultes oder eingewiesenes Fachpersonale eingewiesenes Fachpersonale Fachpersonale eingewiesenes Fachpersonale eingewiesenes Fachpersonale eingewiesenes Fachpersonale eingewiesenes Fac des blowtest® 3000 darf nur durch geschultes oder eingewiesenes Fachpersonale eingewiesenes Fachpersonale Fach **ausführen?**

Die Bedienung des LTM blowtest® darf nur durch geschultes oder eingewiesenes Fachpersonal erfolgen.

# Kennzeichnung der Sicherheitshinweise

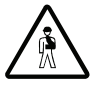

## **Gefahr! Gefahr! Gefahr!**

Hier finden Sie besondere Angaben sowie Ge- und Verbote zur Verhütung von Hier finden Sie besondere Angaben sowie Ge- und Verbote Hier finden Sie besondere Angaben sowie Ge- und Verbote zur Verhütung von zur verrigtung von Hier finden Sie besondere Angaben sowie Ge- und Verbote zur Verhütung von Personenschäden.

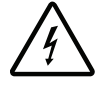

# **Gefahr von Stromschlag! Gefahr von Stromschlag! Gefahr von Stromschlag! Gefahr von Stromschlag! Gefahr von Stromschlag!**

Dieses Zeichen steht vor Tätigkeiten, bei denen die Gefahr eines Stromschlages Dieses Zeichen steht vor Tätigkeiten, bei denen die Gefahr eines Stromschlages besteht.

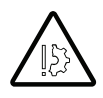

### **Achtung! Achtung! Achtung! Achtung! Achtung!** Hier finden Sie besondere Angaben sowie Ge- und Verbote zur Verhütung von

Hier finden Sie besondere Angaben sowie Ge- und Verbote Hier finden Sie besondere Angaben sowie Ge- und Verbote zur Verhütung von Schäden am LTM blowtest®.

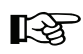

#### **Hinweis!**<br> **Hinweis!** Hier finden Sie Tipps und besondere Angaben zur wirdschaftlichen Verwendung und besondere Angaben Verwendung u<br>Eine Verwendung **Wer darf welche Tätigkeiten am blowtest® 3000 ausführen?**

Hier finden Sie Tipps und besondere Angaben zur der miden sie ripp.<br>مناطق العامل Her finden Sie Tipps und besondere Angaben zur wirtschaftlichen Verwendung des LTM blowtest<sup>®</sup>.

### **Gefahren beim Betrieb des LTM blowtest** Gefahren beim Betrieb des LTM blowtest®

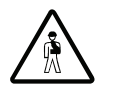

## **Gefahr! Gefahr! Gefahr! Gefahr!**

**Greifen Sie niemals während des Betriebes des blowtesten Sienemals während des Betriebes des blowtesten 300 mit 1000 mit 1000 mit 1000 mit 1000 mit 1000 mit 1000 mit 1000 mit 1000 mit 1000 mit 1000 mit 1000 mit 1000 mit 1** LTM blowtest® mit Gegenstände Greifen Sie niemals während des Betriebes des Grenen Sie memals während des Betriebes des<br>UTM blowteet® mit Gegenetänden in der Elügelred Gem störrest inn degenstände. Grenden Sie mennals während des Betriebes des blowterflowterst® 3000 mit Gegenständen in der Elijneland Gegenständen in das Flügelrad. **ERERGIEDEN. IM blowtest® mit Gegenständen in das Flügelrad.** 

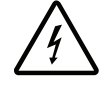

#### **Gefahr von Stromschlag! Gefahr von Stromschlag! Gefahr von Stromschlag! Gefahr von Stromschlag! Gefahr! Gefahr von Stromschlag!**

erten Feurum einden kann<sub>en</sub>.<br>Benutzen Sie das LTM blowtest® Gerät nicht, wenn zen de das Erm Benutzen Sie das LIM blowtest® Gerat nicht, wenn **Gefahr von Stromschlag!** Benutzen Sie das Lijvi diowtest® Gerat nicht, wenn Feuchtigkeit einder einder einder kann, wenn Feuchtigkeit e Dieses Zeichen steht vor Tätigkeiten, bei denen die Gefahr eines Stromschlages beriutze Benutzen Sie das LTM blowtest® Gerät nicht, wenn Feuchtigkeit eindringen kann, z. B. bei Schlagregen.

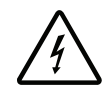

#### **Gefahr von Stromschlag!** Öffnen Sie den blowtest® 3000 niemals – ein Eingriff in das Gerät darf nur vom **Gefahr von Stromschlag! Gefahr von Stromschlag! Gefahr von Stromschlag! Achtung!** Hier finden Sie besondere Angaben sowie Gerard von Sie besondere Angaben sowie Ge- und Verhütung von Verhütung  $Gefahr von Stromschlag!$

**Gefahr von Stromschlag!**

**Gefahr von Stromschlag!**

**Gefahr!**

Öffnen Sie das LTM blowtest® Gerät niemals – ein Eingriff in das Gerät darf nur vom Fachmann vorgenommen werden. Öffnen Sie das LTM blowtest® Gerät niemals – ein Eingriff in

#### die Bedienung des blowtest® 3000 darf nur durch geschwirten geschwirtes oder eingewiesenes Fachpersonale Fach<br>Fachpersonale Fachpersonale Fachpersonale Fachpersonale Fachpersonale Fachpersonale Fachpersonale Fachpersonal **3. Transport und Lagerung**

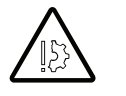

## **Achtung Geräteschaden! Achtung!**

Das LTM blowtest® Gerät darf nur in der originalen Lieferverpackung des Herstellers transportiert und gelagert werden.

Dieses Zeichen steht vor Tätigkeiten, bei denen die Gefahr eines Stromschlages

Starke Stöße können die Funktionsfähigkeit des LTM **Hinweis!** blowtest<sup>®</sup> Geräts beeinträchtigen oder das LTM blowtest<sup>®</sup> Gerät beschädigen und unbrauchbar machen. Hier finden Sie besondere Angaben sowie German sowie German sowie German sowie German von Verhütung von Verhütung v blowtest Gerals be

Halten Sie bei der Lagerung folgende Lagerbedingungen ein:

- Lagerort: vibrationsarm, trocken
- Lagertemperatur: 0 °C bis 40 °C Dieses Zeichen steht vor Tätigkeiten, bei denen die Gefahr eines Stromschlages **Gefahren beim Betrieb des blowtest® 3000**

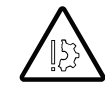

#### **Achtung Kondensatbildung! Achtung! Gefahr!** Achtung Kondensatbildung:

Wenn das LTM blowtest® Gerät z. B. vor der Messung in einem kalten Raum oder Auto gelagert war, und dann zur Messung in einen warmen Raum kommt, bildet sich Kondensat. Sie müssen das LTM blowtest<sup>®</sup> Gerät unbedingt den Sie Hiersen, das Ernfranchesen der Linden angaben genutzten.<br>Gründlich trocknen lassen, bevor Sie es benutzen. Auch grundlich trockhen lassen, bevor sie es benutzen. Auch<br>wenn das LTM blowtest® Gerät äußerlich trocken aussieht, schalten Sie es zunächst nicht ein, sondern lassen Sie es für ca. 1 Stunde aklimatisieren. Schalten Sie es zunächst nicht ein, sondern lassen Sie es für **WEIGHT WERE DESCRIPTED AND BLOWTHER WEIGHT AND DESCRIPTION OF AUSTRALIA AUCTION** den des annehenders 3000 darf nur durch des blowtesting.<br>Schalten Sie es zunächst nicht ein sondern lassen Sie es für

## **Entsorgen**

Die Entsorgung des LTM blowtest® Geräts darf nur von Fachpersonal durchgeführt werden.

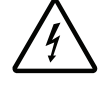

## **Gefahr von Stromschlag!**<br> **Gefahr von Stromschlag!**

**Gefahr von Stromschlag!**

Vor allen Arbeiten zur Außerbetriebnahme und Entsorgung des LTM blowtest<sup>®</sup> Geräts müssen Sie die Stromkreissicherung abschalten.<br>
Sie der blowteste 3000 niemals – ein Eingriff in darf nur vom ein Eingerät darf nur vom ein Eingelät darf nur **Achtung!**

Gehen Sie beim Entsorgen des LTM blowtest® Gerätes oder einzelner Komponenten so vor: Geben Sie beim Entsorgen des ITM blowtest® Gerätes oder

- $\rightarrow$  Teile nach Materialsorten trennen
- $\rightarrow$  verwendete Betriebsstoffe sortieren und nach Eigenschaften trennen Hier finden Sie Tipps und besondere Angaben zur wirtschaftlichen Verwendung  $\rightarrow$  verwendete Beti
- $\rightarrow$  alle Teile und Betriebsstoffe werkstoffspezifisch, entsprechend den geltenden Gesetzen und Bestimmungen sowie umweltgerecht entsorgen

## **4.** Reinigung und Pflege

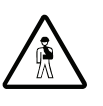

## **Gefahr! Gefahr!**

Ziehen Sie den Netzstecker vor allen Arbeiten am  $LTM$  blowtest<sup>®</sup>. **Reference by Section** 

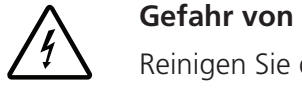

#### **Gefahr von Stromschlag! Gefahr von Stromschlag! Gefahr! Gefahr!** Reinigen Sie den blowtest

Reinigen Sie das LTM blowtest® Gerät nicht naß! Ziehen Sie den Netzstecker vor allen Arbeiten am blowtest

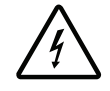

#### **Gefahr von Stromschlag!** Führen Sie keine Arbeiten an der Elektrik durch – es besteht die Gefahr eines

Führen Sie keine Arbeiten an der Elektrik durch – es besteht die Gefahr eines Stromschlages.

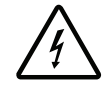

#### **Gefahr von Stromschlag!** Öffnen Sie den blowtest Führen Sie keine Arbeiten an der Elektrik durch – es besteht die Gefahr eines **Gefahr von Stromschlag!**  Stromschlages. ® 3000 niemals – ein Eingriff in das Gerät darf nur vom Gefahr von Stromschlag!

Öffnen Sie das LTM blowtest® Gerät niemals – ein Eingriff in das Gerät darf nur vom einem LTM Fachmann vorgenommen werden. Ansonsten erlischt die Betriebserlaubnis. das Gerät darf nur vom einem LTM Fachmann vorgenomdes Gerät den heine Vom Elmern Erm Fachmann vorgenom.<br>Die Nachden Arbeiten anlicht die Betriebserlaubnis men werden. Ansonsten erlischt die Betriebserlaubnis.

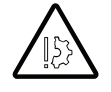

#### **Achtung!** Achtung: Benung: Sie zum Reinigen Sie zum Reinigen des Benutzen Sie zum Reinigen des Benutzen Tuch. Die Stadt als der E<br>Bei der Stadt auf der Stadt auf der Stadt auf der Stadt auf der Stadt auf der Stadt auf der Stadt auf der Stad

Verwenden Sie keine lösungsmittelhaltigen Reinigungsmittel. Verwenden Sie keinen Hochdruck- und keinen<br>Presluft Preßluftreiniger! Das LTM blowtest® Gerät könnte sonst Schaden nehmen.<br>Sie sie keinen Hochdruck- und keinen Presluftreiniger in der Breistenes Tuch. **Achtung!** Verwenden Sie keine lösungsmittelhaltigen Reinigungsmittel. **Gefahr von Stromschlag!** Verwenden Sie keine lösungsmittelhaltigen Reinigungverwenden Sie keinen Hochdruck- und keinen Presidenteiniger Presidenten Presidenten Presidenten Presidenten Pr binitten, verwenden die Keinen noendruck- und Keinen<br><sup>Dea Oluftesipigael Das ITM bloutast® Garät kännta son</sup> **Achtung!** Preblüttelniger! Das Litvi blowtest® Gerat konnte sons

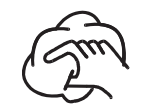

Benutzen Sie zum Reinigen des LTM blowtest® Geräts nur ein trockenes Tuch. verwenden sie kam nenngen des Erm Morrest - eerdes naf oorde sonst Schaden nehmen. Sonst Schaden nehmen nehmen nehmen. Sonst Schaden nehmen nehmen nehmen. Sonst Schaden nehmen nehmen nehmen nehmen nehmen nehmen nehmen nehmen nehmen nehmen nehmen nehmen nehmen nehmen nehmen neh Benutzen Sie zum Reinigen des LTM blowtest® Geräts nur

## **5. Gesamtübersicht LTM blowtest®**

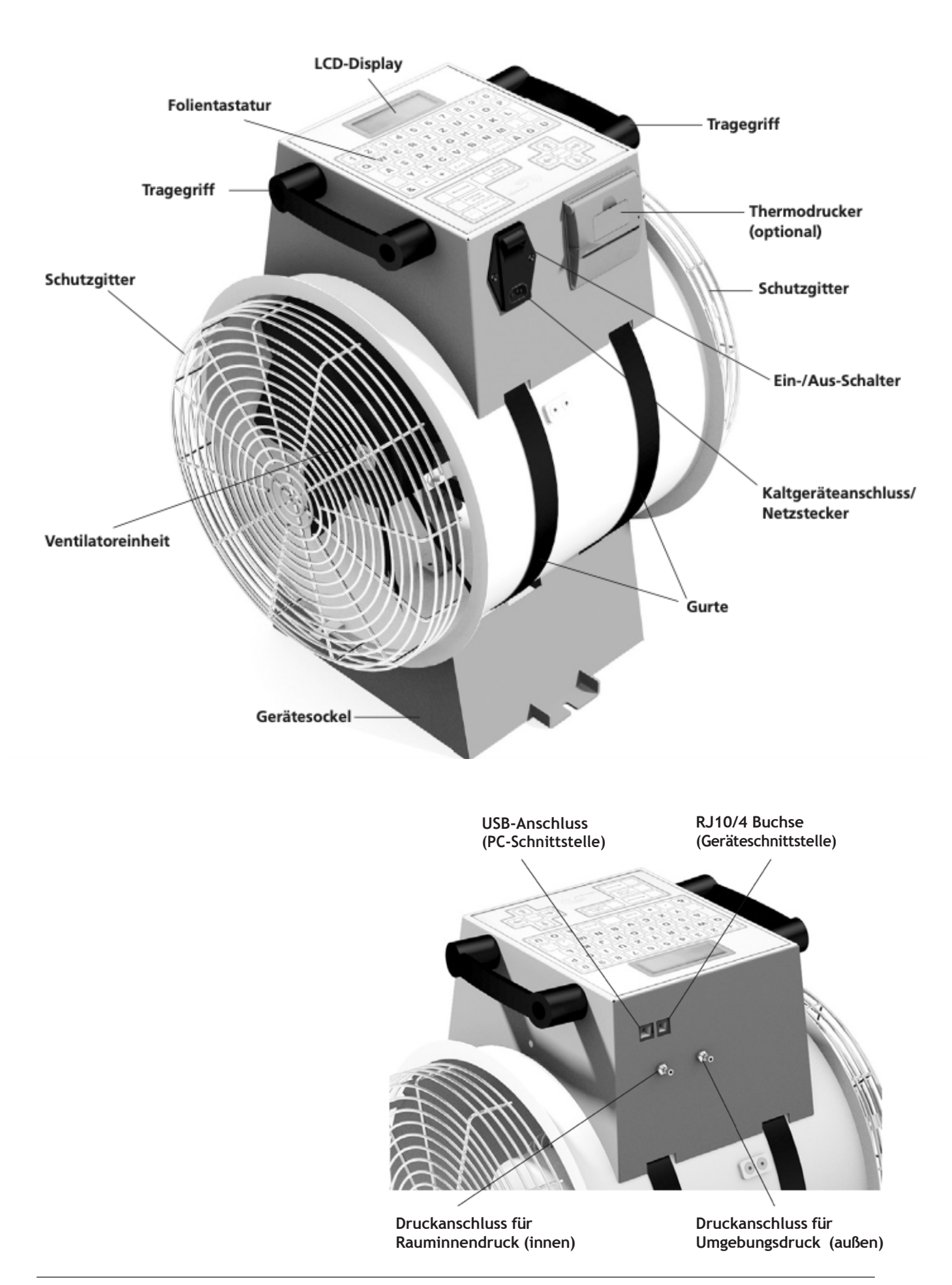

## **6. Technische Daten**

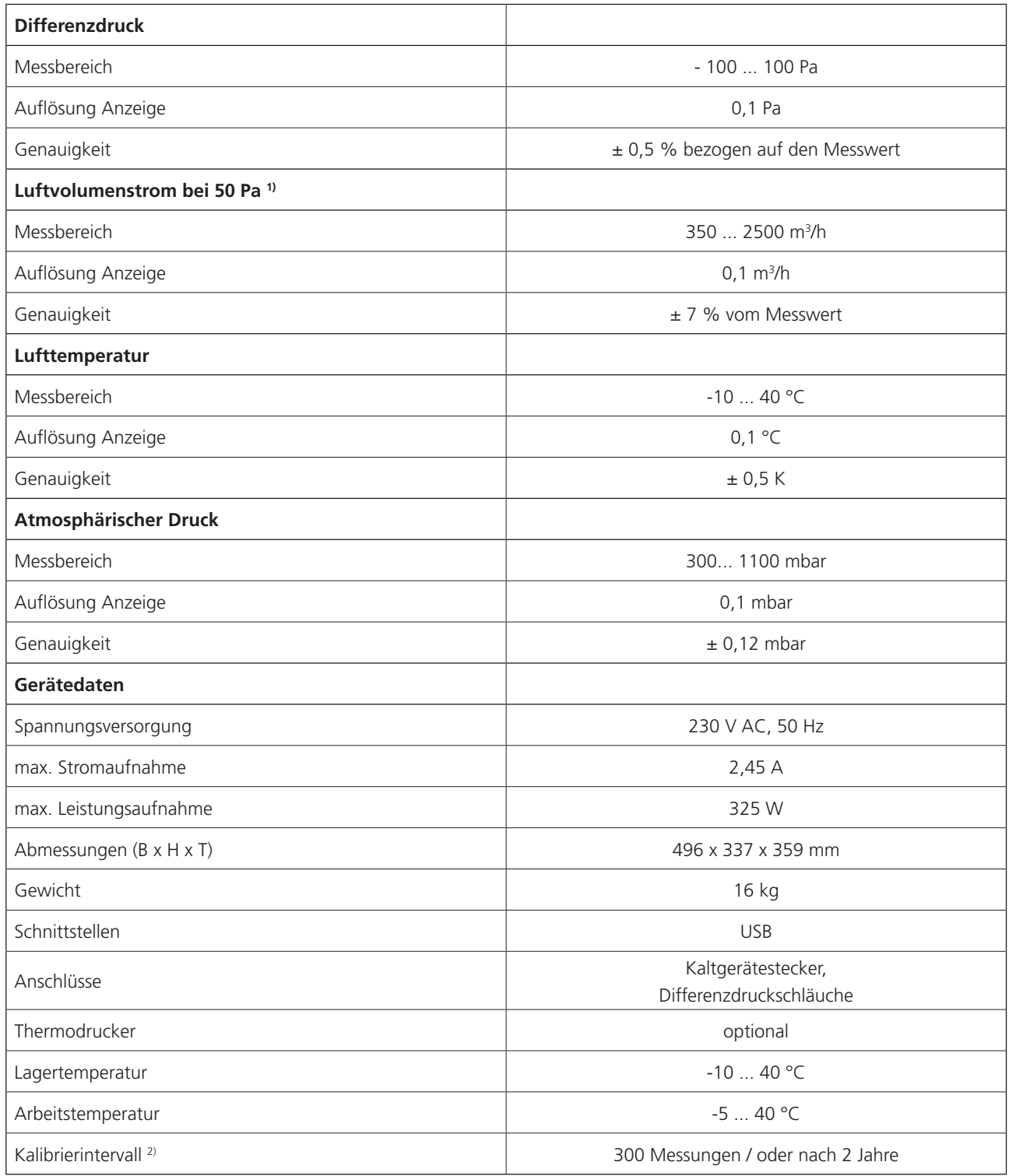

1) abhängig von sich einstellenden Leckagevolumenstrom

<sup>2)</sup> eine Kalibierung ist auch erforderlich nach verschiedenen Beschädigungsmöglichkeiten des Gerätes, wie herunterfallen des Gerätes, Stösse gegen das Gerät oder Unfälle, etc.

## **7. Gesamtübersicht Einbaurahmen**

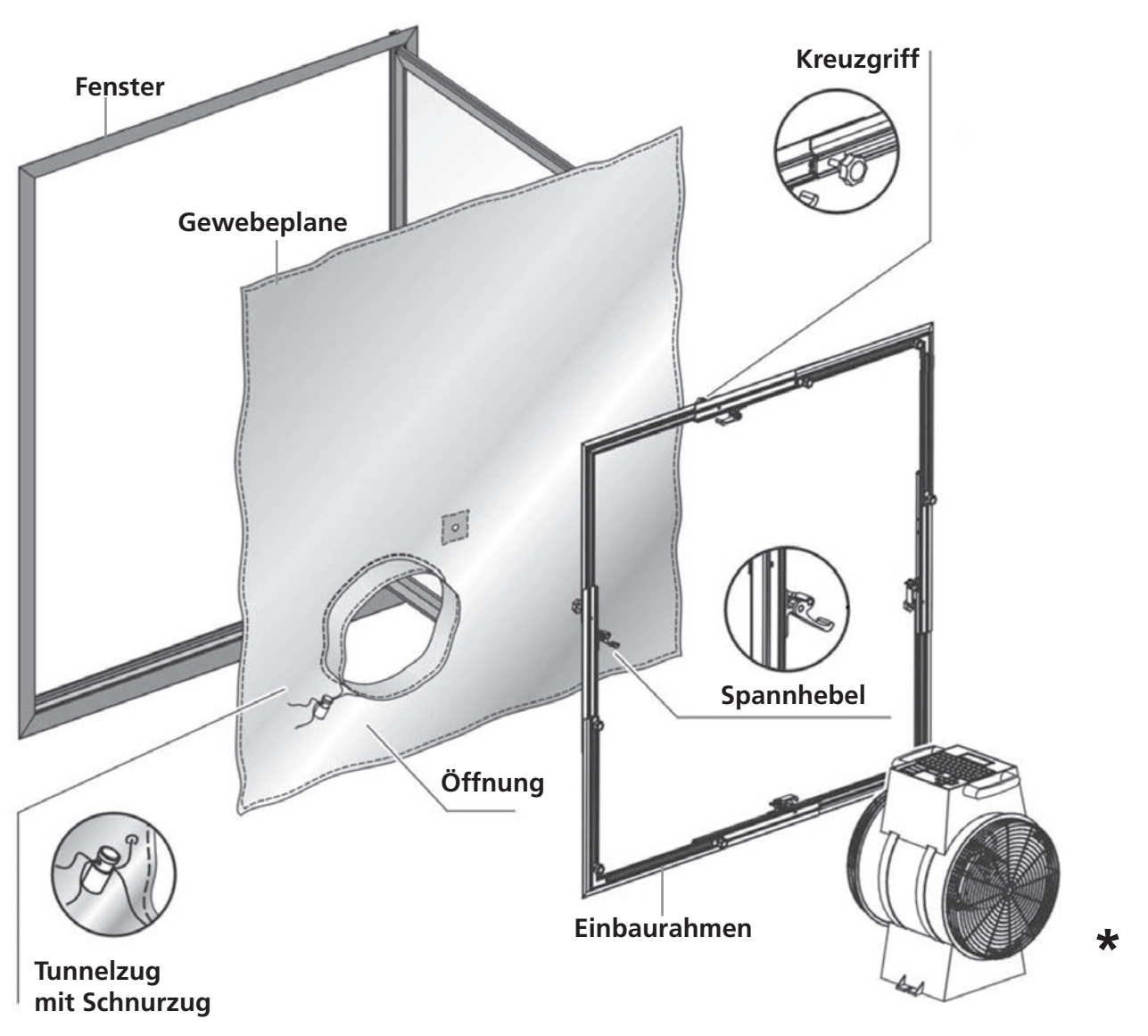

\* Abbildung ähnlich für Rahmensysteme der neuen Generation siehe separate Montageanleitung

## **8. LTM blowtest® einbauen und Messung vorbereiten**

Die Inbetriebnahme des LTM blowtest® muss gemäß der DIN EN 13829 (derzeitige deutsche Norm) und DIN EN ISO 9972 (derzeitige EU-Norm) "Bestimmung der Luftdurchlässigkeit von Gebäuden" durchgeführt werden.

Gehen Sie zur Inbetriebnahme in den folgenden Schritten vor:

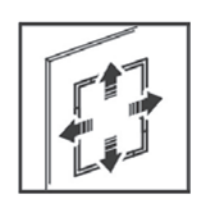

### **1. Einbaurahmen montieren Gefahr!**

Wählen Sie die benötigten Profile aus und setzen Sie diese men die die Benougten nome des eine betehr die diese<br>gemäß Anleitung zusammen. Danach justieren Sie den Einbaurahmen vor.

**→** Öffnen Sie dazu das Fenster oder die Tür, in die das LTM blowtest® Gerät eingebaut werden soll. **Köffnon** Cie dazu der Fenrter oder di

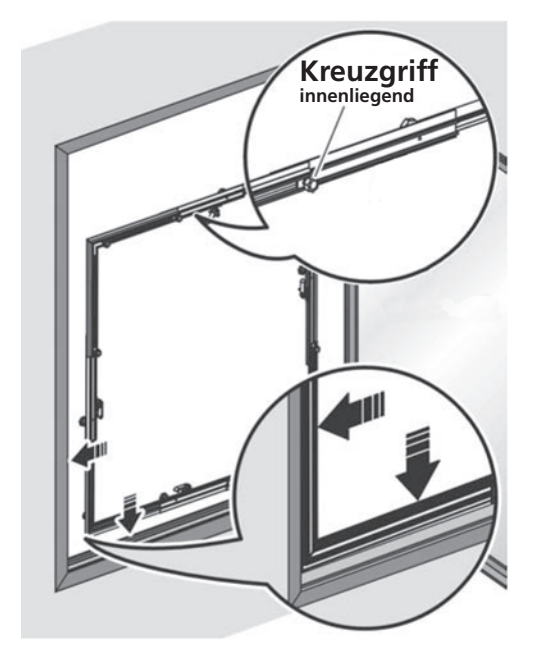

## **Hinweis!**

Der Einfachheit sprechen wir im folgenden immer von einem Fenster. Dieses Zeichen steht vor Tätigkeiten, bei denen die Gefahr eines Stromschlages

Kreuzgriffen nach **innen** stellen **→** Einbaurahmen mit den Spannhebeln und

#### **Gefahr! Hinweis! Hinweis!** des Breifen Sie niemals waarden des Betriebes des Betriebes des blowtest $\mathcal{S}$

→ geeignete Nut im Fensterrahmen auswählen und Einbaurahmen in diese Nut stellen

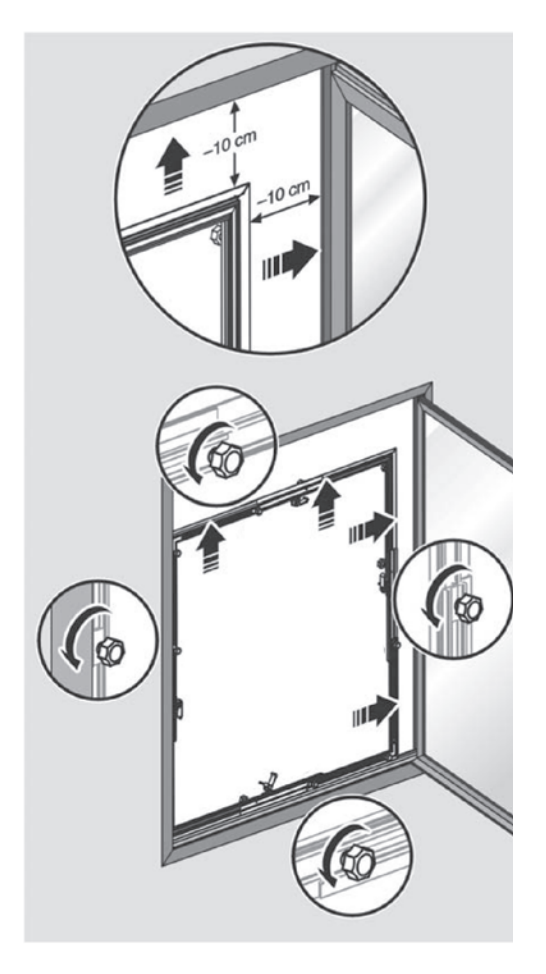

→ Einbaurahmen bis an den der Anschlagseite gegenüber liegenden Fensterrahmen schieben Personenschäden.

**Kennzeichnung der Sicherheitshinweise** 

- $\rightarrow$  zur Breiteneinstellung die Kreuzgriffe an den waagerechten Schienen lösen zur **Dienen stehung** die Riedzgriffe dir den
- **→** Einbaurahmen auf Fensterrahmenbreite minus 10 cm auseinanderschieben und festhalten  $\blacktriangle$  Einhaurahmon auf Eonstorrahmonhroito minus erfolgen.

## **Hing Wichtig!**

Hier finden Sie Tipps und besondere Angaben zur wirtschaftlichen Verwendung Drehen Sie anschließend die Kreuzgriffe wieder fest!

- beiden senkrechten Schienen lösen **→** zur Höheneinstellung die Kreuzgriffe an den Dieses Zeichen steht vor Tätigkeiten, bei denen die Gefahr eines Stromschlages
	- **Gefahr!** Kraftaufwand auf Fensterhöhe minus 10 cm auseinanderschieben und festhalten Sie besondere Angaben sowie Ge- $\rightarrow$  Einbaurahmen in den Ecken fassen, mit geringem

#### Benutzen Sie den blowtest® 3000 nicht, wenn Feuchtigkeit eindringen kann, z. B. bei Schlage **Wichtig!**

Hier finden Sie Tipps und besondere Angaben zur wirtschaftlichen Verwendung Drehen Sie anschließend die Kreuzgriffe wieder fest!

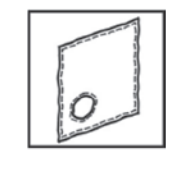

## **2. Gewebeplane einsetzen Kennzeichnung der Sicherheitshinweise**

Im zweiten Schritt setzen Sie die Gewebeplane in Ihr Fenster ein. Die Gewebeplane muss an der grifflosen Seite des Einbaurahmens anliegen. Personenschäden.

 $\rightarrow$  zur Vorbereitung der Gewebeplane zunächst die Position der Öffnung festlegen – und zwar entweder rechts unten oder links unten Sie besondere Angaben sowie Ge- und Verhütung von durch geschultes oder eingewiesenes Fachpersonal

## **Wichtig!**

Hier finden Sie Tipps und besondere Angaben zur wirtschaftlichen Verwendung Die Seite mit den Kreuzgriffen muß jetzt innen sein.

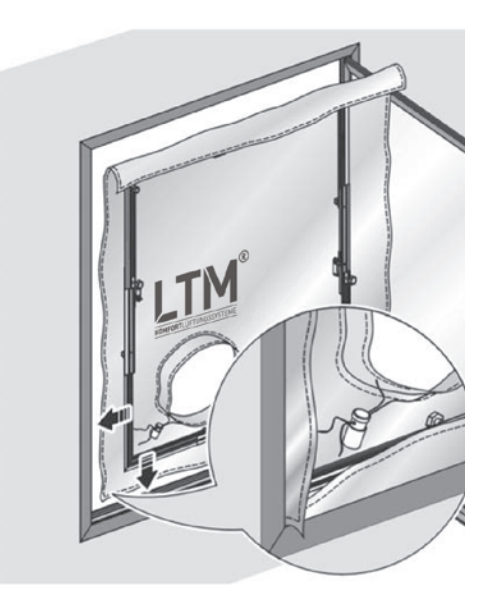

 $\rightarrow$  Einbaurahmen in die Nut im Fensterrahmen einsetzen und in die linke Ecke schieben.

## **Hinweis! Hinweis!**

**General** stromschlag! Drücken Sie die Gewebeplan vorsichtig nach außen, so dass sich eine "Wölbung" bildet – so ist es später einfacher, das LTM blowtest® Gerät einzusetzen!

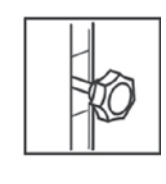

#### **3. Feinjustierung des Einbaurahmens** Dieses Zeichen steht vor Tätigkeiten, bei denen die Gefahr eines Stromschlages **3. Feinjustierung des Einbaurahmens**

Personenschäden.

Im dritten Schritt justieren Sie den Einbaurahmen exakt in **Achtung!** Ihrem Fenster. Hier finden Sie besondere Angaben sowie Ge- und Verbote zur Verhütung von Die Bedienung des blowtest® 3000 darf nur durch geschultes oder eingewiesenes Fachpersonal

## **Kennische Wichtig!**

- Hier finden Sie Tipps und besondere Angaben zur wirtschaftlichen Verwendung **→** Lösen Sie die Kreuzgriffe und Spannhebel in der Waagerechten. Ge- und Verhütung von Sie besondere Angaben sowie Ge-
- Breitenmaß des Fensters an. Achten Sie dabei auf → Passen Sie den Einbaurahmen auf das tatsächliche passgenauen Sitz. passgenauen Sitz.
- Eivior<sub>o</sub> **→** Fixieren Sie anschließend die Spannhebel wieder.  $\rightarrow$  Fixieren Sie anschließend die Spannhebel wieder.
- → Drehen Sie die Kreuzgriffe wieder fest. erfolgen.

#### Benutzen Sie den blowtest® 3000 nicht, wenn Feuchtigkeit eindringen kann, **Hing Wichtig!**

- z. B. bei Schlagen **Senkrechten.**<br> **Werkere Angaben sowie Ge- und Verhütung von Verhütung von Verbote zur Verhütung von Verhütung von Verhütung von Verhütung von Verhütung von Verhütung von Verhütung von Verhütung von Verhütung von Verhütung** Seinen Sie den blowteste 3000 niemals – ein Eingriff in das Gerät darf nur vom Vom vom vom vom vom vom vom vom Hier finden Sie Tipps und besondere Angaben zur wirtschaftlichen Verwendung **→** Lösen Sie die Kreuzgriffe und Spannhebel in der
- $\rightarrow$  Passen Sie den Einbaurahmen auf das tatsächliche Höhenmaß des Fensters an. Achten Sie dabei auf passgenauen Sitz. passy erfolgen.
- Eivior<sub>o</sub> **→** Fixieren Sie anschließend die Spannhebel wieder. **Kennzeichnung der Sicherheitshinweise** 
	- **→** Drehen Sie die Kreuzgriffe wieder fest.

#### $\mathbf{S}$  $\overline{\phantom{a}}$ **Hinweis! Hinweis!**

nach außen, so dass sich eine. Wölbung" bildet – nach außen, so dass sich eine "Wölbung" bildet – so ist es später einfacher, das LTM blowtest® Gerät Drücken Sie die Gewebeplan noch einmal vorsichtig **GEFAME BETRIEB DES BETRIEB DES BETRIEB DES BETRIEB DES BETRIEB DES BETRIEB DES BETRIEB DES BETRIEB DES BETRIEB** einzusetzen! Angaben sowie Ge- und Verhütung von Sie besondere Angaben sowie Ge- und Verhütung von Verhütung v ucken sie die Gewebeplan noch einmal vorsichtig

#### **Gefahr! Hinweis! Hinweis!**  $\frac{1}{\sqrt{2}}$

Prüfen Sie den festen Sitz der Gewebeplane. Lösen Sie **Gefahr von Stromschlag!** ggf. die Kreuzgriffe an den Spannvorrichtungen erneut und erwirken Sie durch Verschieben eine höhere Vorspannung.

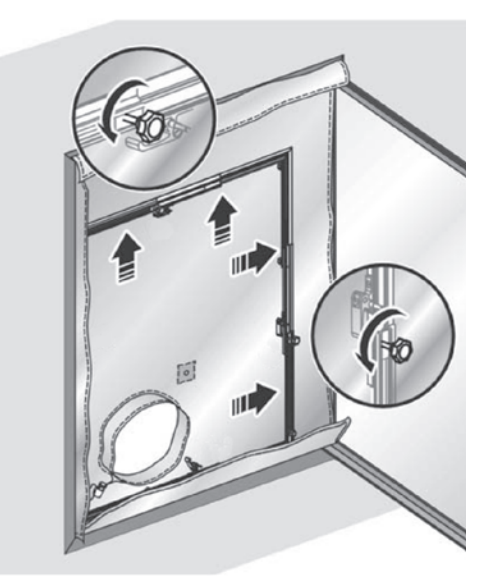

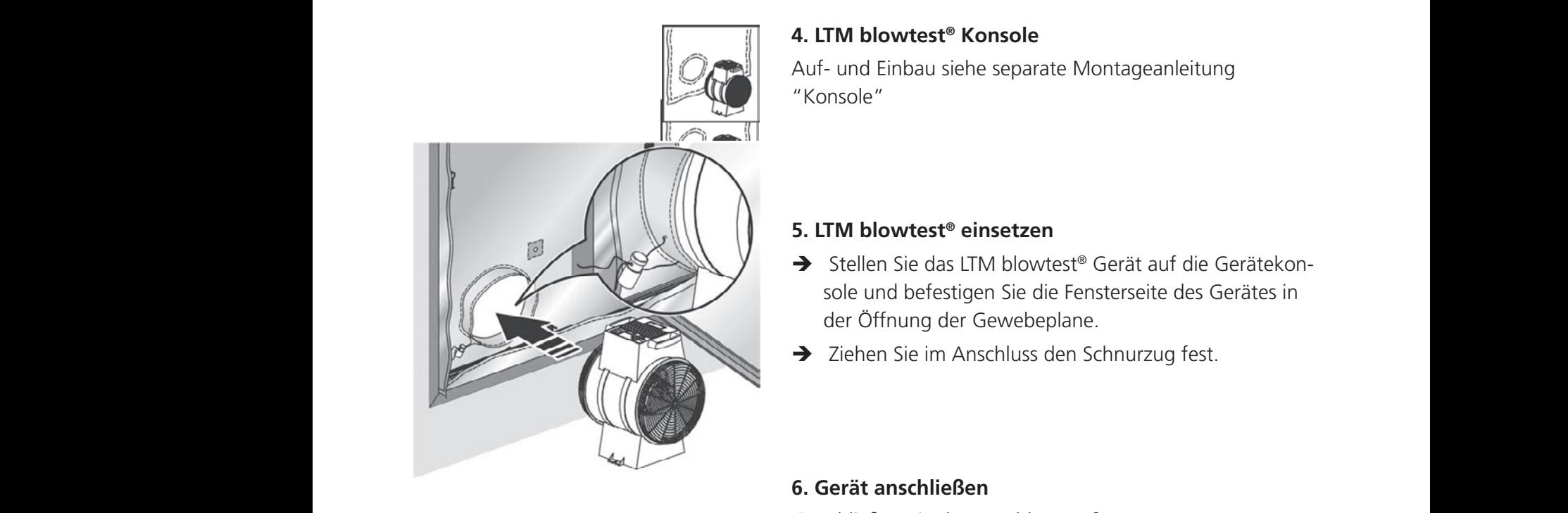

## **4. LTM blowtest® Konsole**

Auf- und Einbau siehe separate Montageanleitung "Konsole"

### **5. LTM blowtest® einsetzen**

- → Stellen Sie das LTM blowtest® Gerät auf die Gerätekonsole und befestigen Sie die Fensterseite des Gerätes in der Öffnung der Gewebeplane.
- ◆ Ziehen Sie im Anschluss den Schnurzug fest.

### **6. Gerät anschließen**

- **Kennzeichnung der Sicherheitshinweise**  → Schließen Sie das LTM blowtest® Gerät ans Netz an
	- **Gefahr!** vorgesehenen Anschlüsse an:<br> → Schließen Sie die mitgelieferten Druckschläuche an die
	- den Schlauch für den Umgebungsdruck
		- → durch die Gewebeplane nach außen
	- **Gefahr von Stromschlag!** den Schlauch für den Rauminnendruck  $\rightarrow$  in den Raum hinein besteht.

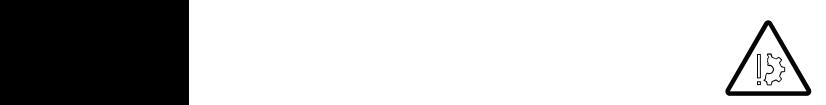

**Achtung!** Die Druckschläuche möglichst weit von der Ventilatoröffnung weg legen und nicht im Volumenstrom. Schäden am blowtest® 3000

## des blowtest® 3000 **7. Sonstige Öffnungen abdichten**

Gefendssighen von Betraducht ab.  $\rightarrow$  Dichten Sie alle Raumöffnungen gemäß der DIN EN 13829 und DIN EN ISO 9972 "Bestimmung der Luftdurchlässigkeit von Gebäuden" ab.

## **9. Gerätemenü und Bedienfeld im Überblick**

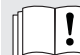

Diese blowtest Menü-Übersicht ersetzt nicht die Betriebsanleitung. Bitte lesen Sie die Betriebsanleitung und beachten Sie die Sicherheitshinweise!

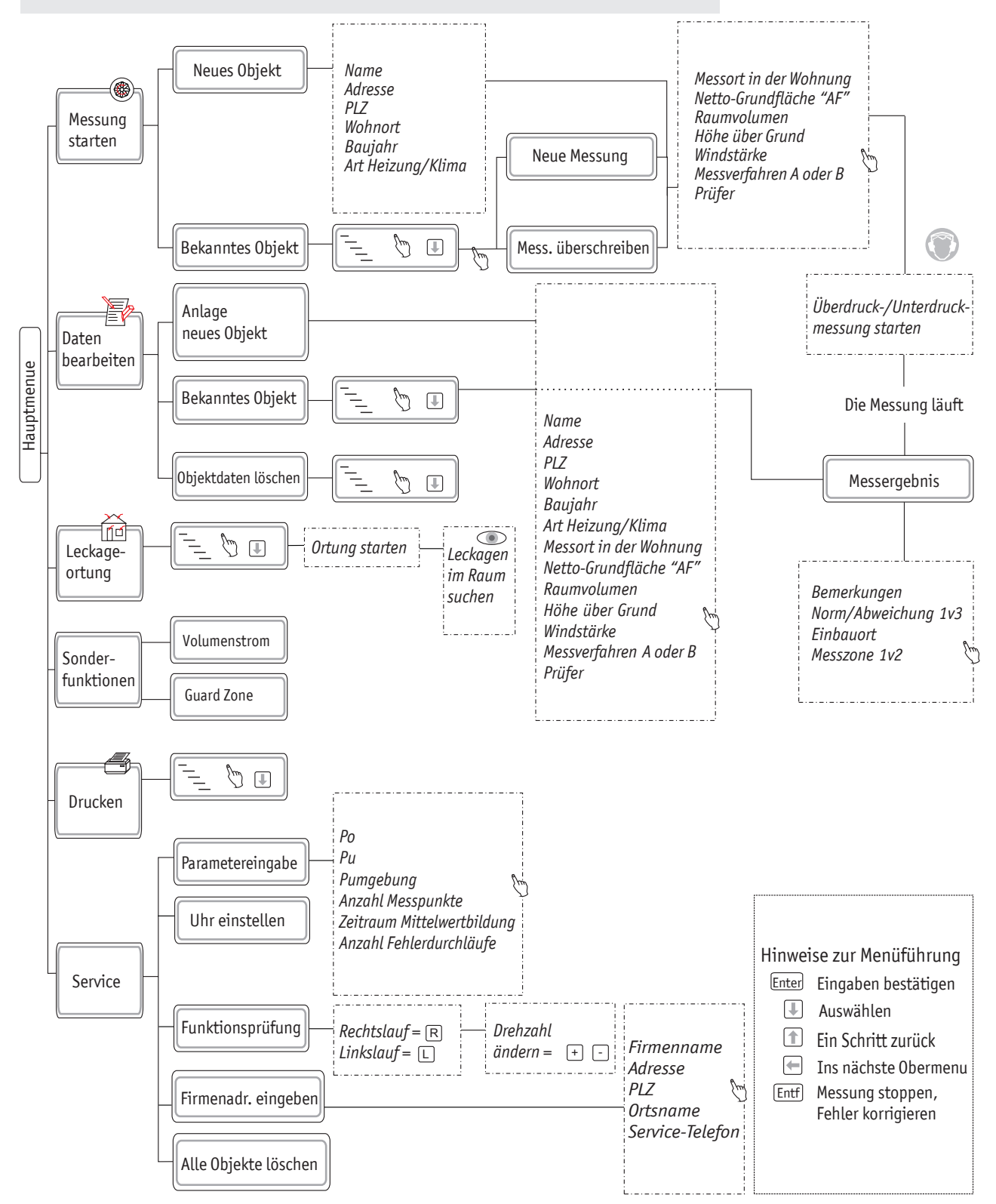

- In der vorliegenden Betriebsanleitung finden Sie wichtige Hinweise zum sicheren, sachgerechten und nutzbringenden Umga 9. Gerätemenü und Bedienfellede Person, die den blowtest® 3000 benutzt; muss diese Anle beeligen beniedsanienung muselt sin waarge minverse.<br>HAAAAAAA UMAAAA MII AAM BIAWIASIO 3000 and **natzoringenden Umgang and dieser.**<br>Gerser Werden die **Berser. Jade Perser. Diese Anleitung von Anleitung von Anleitung a**nder Kanan verwerten. In der vorliegenden Betriebsanleitung finden Sie wichtige Hinweise zum sicheren, sachgerechten und nutzbringenden Umgang mit dem blowtest® 3000 Jede Person, die den blowtest® 3000 benutzt, muss diese Anleitung lesen und anwenden. In der vorliegenden Betriebsanleitung finden Sie wichtige Hinweise zum sicheren, s und nutzbringenden Umgang mit dem blowtest® 3000 9. Gerätemenü und Bedienfe**llene Dersei**n kile den Biowtest® suud benutzt; muss diese Anleitung lesen und anw belehaen beniedsahleitung lihaen 21ê michige Hihaeize ung nutzeringengen umgang mit g olikale dell diowlest "3000 deliutzt; muss diese Hillendrig<br>Die Feil kon . Geratemenu und Bedienfe**tlede Betson**gi**die den Biowtest <sup>Sooo</sup> behutzt; muss diese Anieltung ies** under vonlegenden Betriebsamending mitden Sie wich in<br>Und Rutzbringenden Umgang mit dem blowtest® 3000 IH der Vorilegehden Bethebsahleitung finden sie wichtige Hinweise 2011 sicheren; s<br>und hutzbringehden Umgang mit dem Biowtest® 3000<br>Jege Betegn<sub>t</sub>gie den Biowtest® 3000 benutzt, muss diese Anieitung iesen und anw legenden bethebsahleitung linden Sie wichtige Hinweise.<br>Braandan Umaana mit dam blawtasto 3000 d den wendete Zeichen zurüchen zurüchen.<br>De Wender Anleitung als Anleitung aus der Leben zurüchen zurüchen zurüchen aus dem Schweizer aus der Schweizer In der vorliegenden Betriebsanleitung finden Sie wichtige Hinweise zum sicheren, sachgerechten und nutzbringenden Umgang mit dem blowtest® 3000 Jede Person, die den blowtest® 3000 benutzt, muss diese Anleitung lesen und anwenden. In der vorliegenden Betriebsanleitung finden Sie wichtige Hinweise zum sicheren, s und nutzbringenden Umgang mit dem blowtest® 3000 Jede Person, die den blowtest® 3000 benutzt, muss diese Anleitung lesen und anwenden. iegenden bethedsameitung tinden sie wichtige Hinweise.<br>Eigenden Limaana mit dam blautaste Annege Hinweise. den. Verwendet Zuiten zurückten zurückten zurückten zurückten zurückten zurückten zurückten zurückten zurückte<br>Zurückten zurückten zurückten zurückten zurückten zurückten zurückten zurückten zurückten zurückten zurückten z In der aterneitung finden Betriegenden Betriegen Betriegen zu der der der aufgeben.<br>Mensendele Heinben, In der vorliegenden Betriebsanleitung finden Sie wichtige Hinweise zum sicheren, sachgerechten und nutzbringenden Umgang mit dem blowtest® 3000 Jede Person, die den blowtest® 3000 benutzt, muss diese Anleitung lesen und anwenden. In der vorliegenden Betriebsanleitung finden Sie wichtige Hinweise zum sicheren, s und nutzbringenden Umgang mit dem blowtest® 3000 und nutzbringenden Umgang mit dem blowtest® 3000<br>Jede Berson, die den blowtest® 3000 benutzt, muss diese Anleitung lesen und anw
	- die Zaiskan Mit diesem Pfeil sind konkrete Handlungsangen die Solomon von die Solomon von die Solomon von die In der vorliegenden Sie wird anderen Sie wird anderen, sach genetischer Antioxide zum sicheren, sachgerechten,  $\sum\limits_{i=1}^{\infty}$ erwendete Zeichen  $\sum\limits_{i=1}^{\infty}$ **Verwendete Zeichen Verwendete Zeichen**  gebieten und nutzbringenden Umgang mit dem blowtest® 3000 **Verwendete Zeichen**  iata <del>J</del>aishan Pfeil sind konkrete Handlungsangen Handlungsangen konkrete Handlungsangen konkrete Handlungsangen<br>Pada tahun 1980 mengenai konkrete Handlungsangen konkrete Handlungsangen konkrete Handlungsangen konkrete Han In der vorliegenden Betriebung forwohlt wird biomboth door bonden, made aloo zum sicheren, sach gerechten, sach<br>In Western Sie wie der Sie wie der Sie wie der Sie wie der Sie wie der Sie wie der Sie wie der Sie wie der Sie  $\sum_{n=1}^{\infty}$ und  $\sum_{n=1}^{\infty}$ und  $\sum_{n=1}^{\infty}$ **Verwendete Zeichen Verwendete Zeichen**  Ungano den piemeer poop penutzi, muod uideo Almonung<br>late Baisban  $\overline{\mathbf{y}}$ erwenden Blowtest $\overline{\mathbf{y}}$ enden Umgang mit dem blowtest **Verwendete Zeichen Verwendete Zeichen**  die <del>J</del>aiskan Mit diesem Pfeil sind konkrete Handlungsangen (\* 1915)<br>1980 – Andre Handlungsangen (\* 1916) **Verwendete**
- **EY Mit diesem Pfeil sind konkrete Handiungsan** a Eluiten<br>Prei sind kan DER JEDE PERSON, DIE DER DEN BLOWTEST DEN BLOWENDEN BEREICHEN UND ALLEITUNG DER ANLEICHE UND ALLEICHE UND ALLEICHE UND ALLEICHE UND ALLEICHE UND ALLEICHE UND ALLEICHE UND ALLEICHE UND ALLEICHE UND ALLEICHE UND ALLEICHE UN Ö Mit diesem Pfeil sind konkrete Handlungsanweisungen gekennzeichnet. Ö Mit diesem Pfeil sind konkrete Handlungsanweisungen gekennzeichnet. **EDEEPERSON, DIE DEEPERSON, DIE DEEPERSON, DIE DEEPERSON, DIE DEEPERSON, MUSS DIE DEEPERSON, MUSS DIE DEEPERSON A** verwerigete Zeictien<br>B Mit diesem Diell sind konkrete Handlungsanweisungen gekennzeichnet. Ö Mit diesem Pfeil sind konkrete Handlungsanweisungen gekennzeichnet. ; Zeichen<br>Preil sind kan **EURSE DEN BLOWTEST DEN BLOWEREN DER BEREICHNE**UNGER DER UND AUF DER UND ALLEITUNG DER UND ALLEITUNG DER UND ALLE Ö Mit diesem Pfeil sind konkrete Handlungsanweisungen gekennzeichnet. Ö Mit diesem Pfeil sind konkrete Handlungsanweisungen gekennzeichnet. i **zeichen**<br>Prei sied ken **Booten, die desem blei sing konkreis den die dem gek**i Ö Mit diesem Pfeil sind konkrete Handlungsanweisungen gekennzeichnet. Ö Mit diesem Pfeil sind konkrete Handlungsanweisungen gekennzeichnet. ; Zeichen<br>Preil sind kan Werwendete Zeichen **B** Mit diesem Biell sind konkrete Handlungsanweisungen gekennzeichnet.
- **2 Mit diesem Haken sind die Ergebnisse von H** asem Haken sind die Ergebnisse von Handlungen gekeni 9 Mit diesem Haken sind die Ergebnisse von Handlungen gekennzeichnet. 9 Mit diesem Haken sind die Ergebnisse von Handlungen gekennzeichnet. esem Preil sind Ronkrete Handlungsanweisungen gekenn<br>3§8m Haken sind die Ergebnisse von Handlungen gekenn m Haken sing di<br>ea Barieb sind no 9 Mit diesem Haken sind die Ergebnisse von Handlungen gekennzeichnet.  $\mathscr Y$  – Mit eigsem lieken sind die Ergebnisse von Handiungen gekennzeichnet. asem Haken sind die Ergebnisse von Handlungen gekenl  $\mathscr Y$  Mit diesem Haken sind die Ergebnisse von Handlungen gekennzeichnet. 9 Mit diesem Haken sind die Ergebnisse von Handlungen gekennzeichnet. ssem Haken sind die Ergebnisse von Handlungen geken.  $\mathscr V$  Mit diesem Haken sind die Ergebnisse von Handlungen gekennzeichnet. 9 Mit diesem Haken sind die Ergebnisse von Handlungen gekennzeichnet. asem Haken sind die Ergebnisse von Handlungen gekenn<br>esem Strich sind normale Aufzählungen gekennzeichnet.<br>-99Mit diesem Haken sind die Ergebnisse von Handlungen gekennzeichnet. - Mit diesem Strich sind normale Aufzählungen gekennzeichnet.
- Mit diesem Strich sind normale Aufzählungen gekennzeichnet. m Strich sind ne - Mit diesem Strich sind normale Aufzählungen gekennzeichnet. - Mit diesem Strich sind normale Aufzählungen gekennzeichnet. E Mit diesem Stheh sind hofmaie Warenheimgen - Mit diesem nach sind die Eigephisse von Handidigen gekenn.<br>Ein Mit diesem Strich sind narmale Aufzählungen gekennzeichnet. m Strich sind ne - Mit diesem Strich sind normale Aufzählungen gekennzeichnet. - Mit diesem Strich sind normale Aufzählungen gekennzeichnet. m Haken sind di<br>**PA Strich sind he** E Mit diesem Strich sind hormale Aufzahlungen - Mit diesem Strich sind normale Aufzählungen gekennzeichnet. - Mit diesem Strich sind normale Aufzählungen gekennzeichnet.

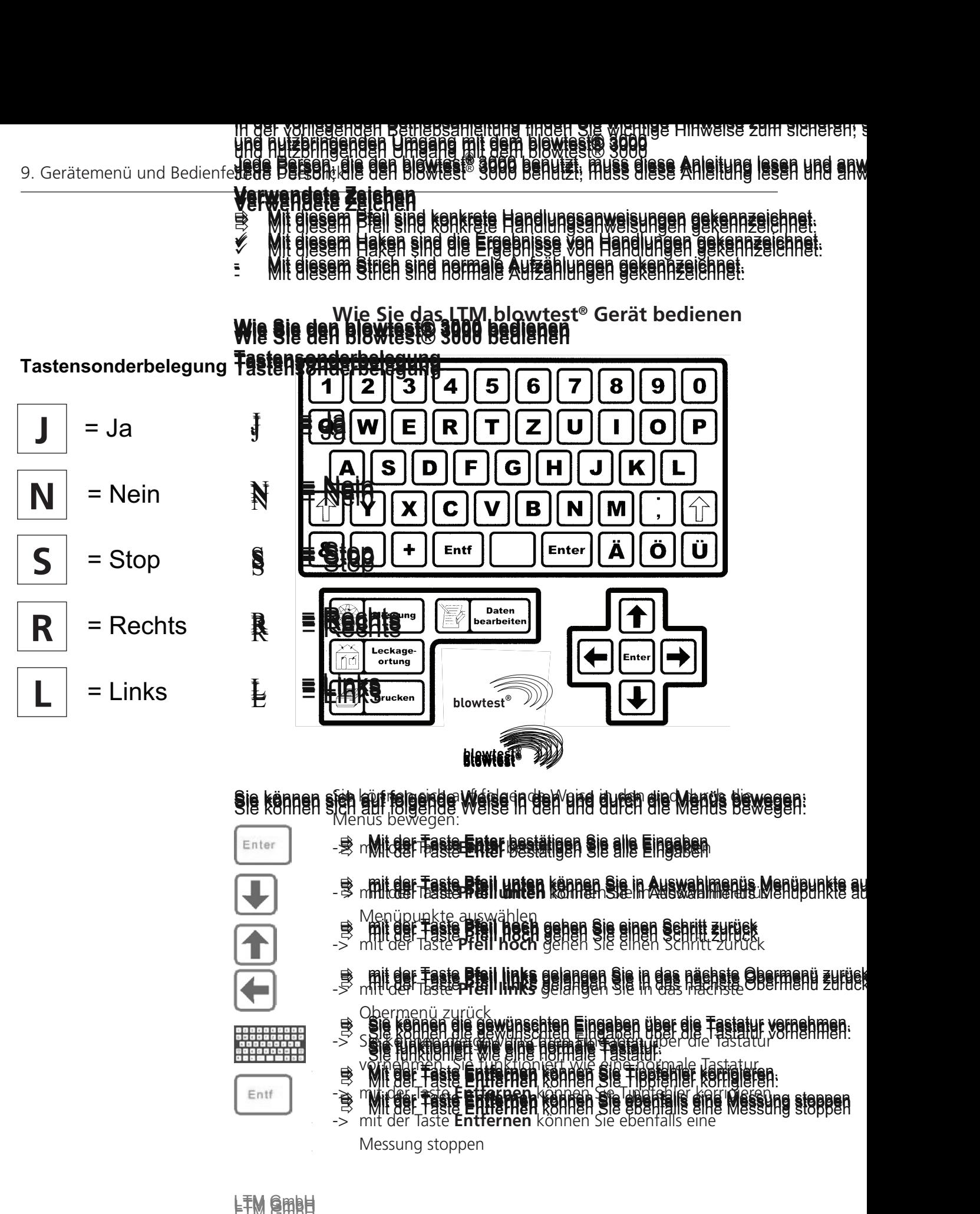

Sie können sich auf folgende Weise in den und durch die Menüs bewegen: Sie können sich auf folgende Weise in den und durch die Menüs bewegen: Sie können sich auf folgende Weise in den und durch die Menüs bewegen: Sen külf folgende Wielse in den und durch die Manus dev n sich auf jolgende weise in den und durch die wenus k<br>Menus bewegen: Sie können sich auf folgende Weise in den und durch die Menüs bewegen: Sie können sich auf folgende Weise in den und durch die Sie können sich auf folgende Wargen den und durch die Menüs bewegen:<br>Sie können sich auf folgende Weise in den und durch die Menüs bewegen:<br>Alle Menus bewegen: Sie können sich auf folgende Weise in den und durch die Menüs bewegen: Sie können sich auf folgende Weise in den und durch die Menüs bewegen: Weise in den durch die

- Enter J -B n Mitclef Faste Enter bestätigen sie alle Eingaben ivienus bewegen: Sie können sich auf folgen der Weise in durch durch die Statistischen und durch durch durch durch die Menüs bewegen: Weise in durch die Menüs bewegen: Weise in durch die Menüs bewegen: Weise in durch die Menüs bewegen: Wei Ö Mit der Taste **Enter** bestätigen Sie alle Eingaben Ö**Enter**Menüs bewegen: Mit der Taste **Enter** bestätigen Sie alle Eingaben Ö Mit der Taste **Enter** bestätigen Sie alle Eingaben Menüs bewegen:  $\sum_{\text{min of the tree}}$  in den table  $\sum_{\text{min of the tree}}$  $\sim$  "Mutudel fraste Effect bestatigen: Sie Ö Mit der Taste **Enter** bestätigen Sie alle Eingaben Ö Mit der Taste **Enter** bestätigen Sie alle Eingaben Menüs bewegen: Mit der Taste **Enter** bestätigen Sie alle Eingaben Menus bewegen:
- **O mit der Taste Pfeil unten Können Sie in Auswahl Berger Faste Breil unten können Sie in Auswahlmenüs Menüpunkte auf**<br>Bernhauer Tassich der Mahnen Sie in Auswahlmeins Menüpunkte au Sie können sich auf folgende Weise in den und durch die Menüs bewegen: -> mit der Taste Enter bestätigen Sie alle Eingaben **TEREE ENTERRETAGEN SIE ALLE ENTERRETAGEN SIE ALLE ENTERRETAGEN UND EIN DER EINER EIN DER EINER EIN DER EINER E**<br>Eine Eingaben Sie alle Eingaben Sie alle Eingaben der Eingaben der Eingaben der Eingaben der Eingaben Sie all **er in der Faste Brail unten kännen Sie in Auswahlmenüs Menüpunkte auf**<br>Brandforder resser Petil unten konnen Sie in Auswahlmerus Menüpunkte au **er in der Faste Biejl unten kännen Sie in Auswahlmenüs Menüpunkte auf**<br>Bin mitt der Fast**e Piejl unten können Sie in Auswahlmerus Menüpunkte au** Ö Mit der Taste **Enter** bestätigen Sie alle Eingaben
	- **E mit der Taste zurück der Gehen Sie einen Schritt zurück zurück zurücklich der Einen Schritt zurück zurück zu**  $\geq$  mit der Taste **Pfeil ho Öz Enterpretation Schwarzer Eingaben** Bestätigen Statistiken Sie alle Eingaben Sie alle Eingaben Sie alle Eingaben<br>Eingaben **THE MIT MIT ONE INTERNATION SIE PTEIL NOCH** GENEN SIE EINEN SCHRITT Z Ö mit der Taste **Pfeil hoch** gehen Sie einen Schritt zurück Ö mit der Taste **Pfeil hoch** gehen Sie einen Schritt zurück Menüpunkte auswählen -> mit der Taste **Pfeil hoch** gehen Sie einen Schritt zurück - Menüpunkte auswählen **Menüpunkte auswählen in Auswahlung († 1988)**<br>Imit der Taste **Pfeil hoch** denen Sie einen Schnitt z den Unten der Taste zuswahlen<br>- **Britten Taste Bfeil hash** gehen Sie einen Schritt zurück  $\geq$  will ge laste beginne Ö Mit der Taste **Enter** bestätigen Sie alle Eingaben **THE MIT OF TASTE Pfeil noch g**enen Sie einen Schntt z Ö **Pfeil hoch** gehen Sie einen zurück Ö mit der Taste **Pfeil hoch** gehen Sie einen Schritt zurück - Menüpupkte auswählen geben Bie einen Bebritt zurü **Menupunkter-Laste Pfeil noch genen Sie einen Schritt-Zum Auswahlmen Auswählen Schritt-Zum Auswahlmen S** mit der Taste Ptail unten können Sie in Auswahlmenüs.<br>Menüpunkte Ptail neen sie einen Sehritt zurück<br>-> mit der Taste Pteil hoch gehen Sie einen Schritt zurück
	- **ober der Taste Bfeil links gelangen Sie in des nächste Obermenzen Sie in des nächste Existencen Sie eine Ausgew O MIT DER TASTE PFEIL HOCHA GEHEN SIE EINEN SIE EINEN SIE EINEN SIE EINEN SIE EINEN SIE EINEN SIE EINEN SICHE EN THE BIFF THREE DIGHI IN KE GOORDOOR AGE IN GOORDOOG BIGE DIGHIGHU ZUFUS.**<br>-> mit d<del>ugh taste**p pigh in ke** gelangen bi</del>g in gebreek been dighighu r  $\Rightarrow$  mit der Easte **Bfeil links** gelangen Bie in das nächste **OF MIT DER TASTE BEILINGS BEHEIDEN SIE EIN HOLGEN SIE EIN HANDELSE EIN DER EINEN SIE EINEN SEINEN SIE EINEN SC**  $\Rightarrow$  mit der Taste **Bfeil links** gelangen Sie in das nächste Obermenü zurück **OF SIE EINER EINER EINER EINER GEHenren Sie eine**n Sie einen Sie einen Sie einen Sie einen Sie einen Sie einen S **Beil Pfeil faste Pfeil links gelangen Sie in das nächste Obermenü zurück<br>Sein Theory Darkspylän links gelangen Sie in das nächste Obermenü zurück**  $\Rightarrow$  mit der Faste **Bfeil links** gelangen Sie in das nächste **OF TASTE PFEIL MIT DER TASTE PFEIL HAKS GEHEN SIE EINEN SICH EINEN SICH EINEN SICHERUNGEN SIE EINEN SICHE EINE B mit der Faste Bfeil links gelangen Sie in das nächste Obermenü zurück<br>- Mit der Taste PFeil links gelangen Sie in das Hadnste Obermenü zurück<br>- Obermenü zurück würschten Eingaben über die Fastatur vernehmen OF ALL AND SIGNAL SIGNAL SIGNAL SIGNAL SIGNAL SIGNAL SIGNAL SIGNAL SIGNAL SIGNAL SIGNAL SIGNAL SIGNAL SIGNAL S links ook taste bron inks gelangen sie in das nachste Oberhachu zufück<br>Sie initioer betee<b>rten inks** gelangen sie in ops haarste Oberhand zufück
	- **Eingaben die können die gewünschten Eingaben**<br>Eingaben die Tastatur von Eingaben -> mit der Taste Pfeil links gelangen Sie in das nächste Ö Sie können die gewünschten Eingaben über die Tastatur vornehmen. Ö Sie können die gewünschten Eingaben über die Tastatur vornehmen. Obermenü zurück -> mit der Taste Pfeil links gelangen Sie in das nächste  $\mathbb{R}^{\mathbb{C}}$   $\mathbb{Z}$  is kommandig Ö mit der Taste **Pfeil links** gelangen Sie in das nächste Obermenü zurück ODERMENU ZURUCK.<br>B. Sie können die gewünschten Eingaben über die Tastatur vornehmen. **Mitaer Taste Freil unten Kannen Sie in Auswahlmenhe.Menupunkte au<br>Anniburger Taste Pfeil noch gehen Sie einen Schritt zurück<br>III. der Taste Pfeil noch gehen Sie einen Schritt zurück<br>III. der Taste Pfeil links gelangen Sie** -> mit der Taste Pfeil links gelangen Sie in das nächste Obermenü zurück **Tale der Taste konnen die Bewurschien Eineaden über**<br>Der Tasten Sie in der Australien die Australien Sie in der Australien  $\Rightarrow$  "Sie können die gewünschten Eingaben über die Tastatur vorhehmen. Ö Sie können die gewünschten Eingaben über die Tastatur vornehmen.  $\sim$  Obermenü zurück gelangen Finashen sie in Fr  $\Rightarrow$   $\leq$   $\leq$  **DER TASTE PFEIL LINKS GEWÜRSCHEN EINERGENÜGE**  $\Rightarrow$  Sie können die gewünschten Eingaben über die Tastatur vornehmen. Ö Sie können die gewünschten Eingaben über die Tastatur vornehmen.  $\Rightarrow$   $\leq$   $\leq$ 
		- Sie funktion  $\geq$  or  $\frac{1}{2}$ **FEFEILER TASTE PRESS GELANGEN SIE DER SENÄLDEN EIN DER SIE IN DIE DER SIE IN DIE DER SIE IN DIE DER SIE IN DIE**<br>DER SIE IN DIE DER SIE IN DIE DER SIE IN DIE DER SIE IN DIE DER SIE IN DIE DER SIE IN DIE DER SIE IN DIE DER Sie funktioniert wie eine normale Tastatur. Sie funktioniert wie eine normale Tastatur. -> Sie können die gewünschten Eingaben über die Tastatur volg junktioniert wie eine honnale Tastatur.<br>Volkiert eine eine kanalistische eine Finaldingle Tastatur. Sie führtichiert wie eine normale Tastatur.<br>In Vorhennen Sie Tub Kiloniert wie eine normale Tastatur Sie funktioniert wie eine normale Tastatur. Mit der Taste **Entfernen** können Sie Tippfehler korrigieren.  $\oplus$  vorheid die die die gewenschaft wie eine normale lastature wie eine normale tastatur Sie funktioniert wie eine normale Tastatur.  $\rightarrow$  Verhändelige Eingaben und Eingaben und Eingaben und Eingaben und Tastatur Sie funktioniert wie eine normale Tastatur. Sie funktioniert wie eine normale Tastatur.  $>$   $\sim$   $\frac{1}{2}$   $\frac{1}{2}$   $\$ **Der Taster (Eine Frangen die Bewurschten Eineaden und die Tastatur vorhenmen:**<br>Gebeuren III – Sie konnen die Wie eine Bern die Franken die Tastatur<br>Eine der Taster wie eine Hormale Tastatur
		- **MIT der Taste Entfernen können Sie Tippen Sie Tippen Sie Tippen Sie Tippen Sie Tippen Sie Tippen Sie Tippen Si** en die Können die Gewünschten die gewesen die gewesen die gewesen die Gewähren wie eingen die Tastaturg von die Tastaturg von die Tastaturg von die Tastaturg von die Tastaturg von die Tastaturg von die Tastaturg von die Ta  $\Box$  on die Einemen Konnen die Tipper die geweisen Eingaben und die Tanden und Taste Eingen und die Tanden und Taste Eingen und die Tanden und die Tanden und die Tanden und die Tanden und die Tanden und die Tanden und die Ö Ö Mit der Taste **Entfernen** können Sie Tippfehler korrigieren. Mit der Taste **Entfernen** können Sie Tippfehler korrigieren. vormen wie funktioniert wie eine der Sie funktioniert werden. Sie eine der der Franken werden werden kommen. Sie eine der Kommen werden kommen. Sie eine der Kommen werden kommen. **EVEREIGEN DIE GEWÜNSCHTEN EINGEREIGEN EINGE DIE TASTE DIE TASTE DIE TASTE DIE TASTE DIE TASTE DER GEW** Ö Ö Ö Ö Ö  $\Box$  Sie können die gewünschten Eingaben die Taste Eingaben und die Tastatur von die Tastatur von die Tastatur von die Tastatur von die Tastatur von die Tastatur von die Tastatur von die Tastatur von die Tastatur von die **Entfernen konnen Sie Tiddtehler korngieren.** Mit der Taste **Entfernen** können Sie Tippfehler korrigieren. wir der Faste Entreffen konnen Sie Fippienier konne<br>≫ mit der Faste Etternen können Sie Lindfehler konnu  $\begin{bmatrix} \Rightarrow & \text{mit det } \text{Test} \end{bmatrix}$  et gewünschten Eingaben und die Taste Eingaben werden werden. Die Taste Mit der Taste **Entfernen** können Sie Tippfehler korrigieren. Mit der Taste **Entfernen** können Sie Tippfehler korrigieren. **Tastatur**  $T_{\rm crit}$   $T_{\rm crit}$  million  $T_{\rm crit}$  and  $T_{\rm crit}$  internehment connent of  $T_{\rm crit}$ **Entfernen kannen sie Tiaafenier karrigieren. Entfernen** können Sie Tippfehler
			- **Entfernen Sie in der Taste Entfernen Können Sie Funktioniert wie eine Messung stoffen der Messung sie ebenfalls eine M** -> mit der Taste **Entfernen** können Sie ebenfalls eine **Entfernen Wie eine Frieden Sie ebenfalls eine Messung stoppen auf der Taste Entfernen können Sie ebenfalls eine Messung stoppen auf der Taste Entfernen können Sie ebenfalls eine Messung stoppen auf der Taste Entfernen kön** -> mit der Taste **Entfernen** können Sie Tippfehler korrigieren. es "Mit der Taste Entfernen können Sie ebenfalls eine Mes<br>-> mit der Taste Entfernen können Sie ebenfalls eine Mit der Taste **Entfernen** können Sie Tippfehler korrigieren. → Mit der Taste Entfernen Romen Sie Tippienen Romeieren.<br>A Mit der <del>Taste Entfernen</del> Verhalb Sie eine nationale Kiel Messung stannen -> mit der Taste **Entfernen** können Sie ebenfalls eine **Entfernen in der Taste Entfernen können sie ebenfalls eine Messung stoppen der Sie er eine Messung stoppen** Entf **Entre Multiple Parts & BERGER (CORRE) and BERGIN AGE MARKED Steppen**<br>By Mit der Taste Entferhen Röhnen Sie ebenfalls eine Messung stoppen<br>-> mit der Taste Entfernen können Sie ebenfalls eine eine **normale Tasta Entfernen kann**<br>**Entfernen in der Taste Entfernen EX** Mit der Taste Ehtterhen Rohnen sie ebehiells eine Messung stoppen
				- Messung stoppen Mit der Taste **Entfernen** können Sie ebenfalls eine Messung stoppen

 $E$ tm blowtest $E$ tm blowtest $E$  st $E$  3  $\sim$  2  $\sim$  3  $\sim$  3  $\sim$  3  $\sim$  3  $\sim$  3  $\sim$  3  $\sim$  3  $\sim$  3  $\sim$  3  $\sim$  3  $\sim$  3  $\sim$  3  $\sim$  3  $\sim$  3  $\sim$  3  $\sim$  3  $\sim$  3  $\sim$  3  $\sim$  3  $\sim$  3  $\sim$  3  $\sim$  3  $\sim$  3  $\sim$  3  $\sim$  3  $L$ TM  $\Theta$ mbH  $\Theta$ LAM GHIRH 5 AND 1999 THE STATE OF THE STATE OF THE STATE OF THE STATE OF THE STATE OF THE STATE OF THE STATE O LTM GmbH 5 Second 1999 Second 1999 Second 1999 Second 1999 Second 1999 Second 1999 Second 1999 Second 1999 Second 1999 Second 1999 Second 1999 Second 1999 Second 1999 Second 1999 Second 1999 Second 1999 Second 1999 Second LTM GHBH 5 AND 1999 FOR THE STATE OF THE STATE OF THE STATE OF THE STATE OF THE STATE OF THE STATE OF THE STATE OF THE STATE OF THE STATE OF THE STATE OF THE STATE OF THE STATE OF THE STATE OF THE STATE OF THE STATE OF THE LAT SHIRH ISLAMINING THE STATE OF THE STATE OF THE STATE OF THE STATE OF THE STATE OF THE STATE OF THE STATE O

## **10. Gerätebedienung**

In diesem Ausschnitt aus der Kurzanleitung sehen Sie die Vorgänge im Überblick: m Ausschnitt aus der Kurzanleitung sehen Sie die Vorgange im Überbl

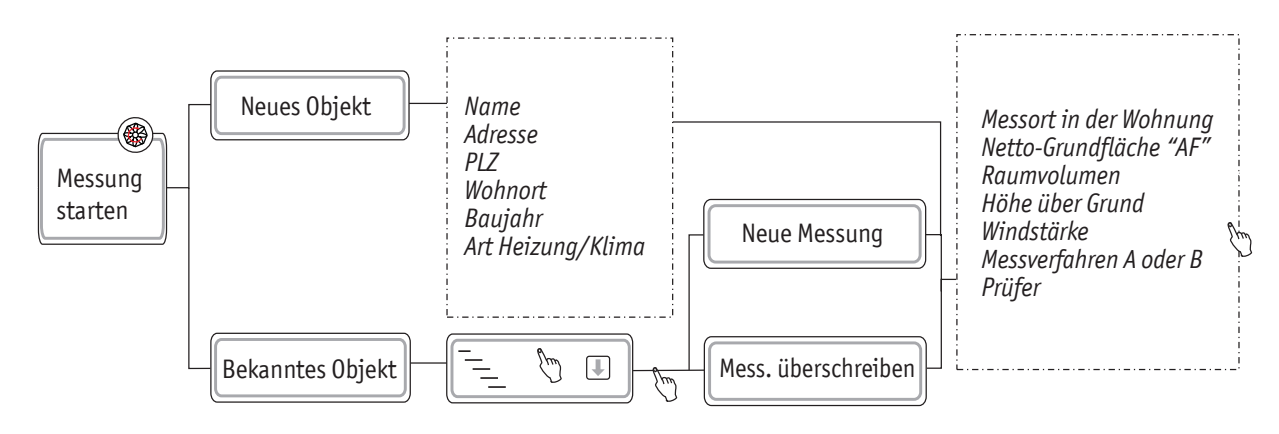

## **Rahmenbedingungen ermitteln, Sichtprüfung durchführen** Personenschäden. bearbeiten

Die Ermittlung der Rahmenbedingungen für die Messungen mit dem LTM blowtest® und die Sichtprü-**Gefahr von Stromschlag!** fungen müssen gemäß der DIN EN 13829 und DIN EN ISO 9972 "Bestimmung der Luftdurchlässigkeit von Gebäuden" durchgeführt werden. **Achtung!** ittlung der Rahmenbedingungen für die Messungen mit dem LTM blowtest® und die Sichtprü-*Adresse*

## **Messung durchführen**

## **Hinweis! Hinweis!** Leckage-

Sie dürfen das LTM blowtest® Gerät und die Druckschläuche nicht mehr bewegen, sobald die Messung beginnt! Die Druckwerte stimmen nicht mehr, wenn das LTM blowtest® Gerät während *suchen Höhe über Grund Norm/Abweichung 1v3* der Messung bewegt wird und die Messungen sind verfälscht. ing bewegt wird und die Messungen sind verfalscht. *Netto-Grundfläche "AF" Bemerkungen*

In diesem Ausschnitt aus der Kurzanleitung sehen Sie die Vorgänge beim Messen im Überblick:

Gehen Sie wie folgt vor, um eine Messung durchzuführen:

- **→** Schalten Sie das LTM blowtest® Gerät ein
- Benutzen Sie den blowtest® 3000 nicht, wenn Feuchtigkeit eindringen kann, → Wählen Sie im Hauptmenü **Messung starten -> Enter**

Sie können nun wählen, ob Sie eine Messung für ein **Neues Objekt** oder für ein Bekanntes Objekt durchführen möchten. -> Enter *Anzahl Messpunkte*

### **Neues Objekt anlegen**

- $\rightarrow$  Wählen Sie **Neues Objekt**
- √ Das Display OBJEKTDATEN erscheint

**→** Sie können nun mit der Taste **Enter** durch die Menüs Objektdaten gehen und dort folgende Objektdaten eingeben und jeweils mit **ENTER** bestätigen:

- Name
- Adresse
- Postleitzahl
- Wohnort
- Baujahr
- Art der Heizungs-/Klimaanlage
- Messort in der Wohnung
- Netto-Grundfläche "AF"
- Hüllfläche "AE" (CH)
- $-$  Raumvolumen in  $m<sup>3</sup>$
- Gebäudehöhe in m (der oberste Punkt der luftdichten Ebene über Geräteoberkante)
- Windstärke -> geben Sie die Windstärke entsprechend der Tabelle im Anhang ein: "Windstärkeskala nach Beaufort"
- Messverfahren B, Verfahren 1, 2, 3 (Zustand von Öffnungen)
- Prüfer

### **Messung für ein Bekanntes Objekt vorbereiten**

- **→** Wählen Sie ein Bekanntes Objekt -> Enter
- $\sqrt{\ }$  Das Display **MESSUNG STARTEN** mit den bereits eingegebenen Objekten erscheint.
- → Wählen Sie das gewünschte Objekt aus
- Î Das Display **OBJEKT** erscheint **-> Enter**

Sie können nun eine **Neue Messung** durchführen oder eine bereits durchgeführte **Messung überschreiben**, wenn diese z. B. nicht zu Ihrer Zufriedenheit war.

Î Wählen Sie **Neue Messung** od. **Messung überschreiben**

- **→** Bei Messung überschreiben müssen Sie zunächst eine der bereits vorhandenen Messungen auswählen
- $\sqrt{ }$  In beiden Fällen erscheint das Display OBJEKTDATEN
- $\rightarrow$  Sie können nun mit der Taste **Enter** durch die Menüs Objektdaten gehen und dort folgende Objektdaten eingeben bzw. ändern:
	- Messort in der Wohnung
	- Netto-Grundfläche "AF"
	- $-$  Raumvolumen in  $m<sup>3</sup>$
	- Gebäudehöhe in m (der oberste Punkt der luftdichten Ebene über Geräteoberkante)
	- Windstärke -> geben Sie die Windstärke entsprechend der Tabelle im Anhang ein: "Windstärkeskala nach Beaufort"
	- Messverfahren B, Verfahren 1, 2, 3 (Zustand von Öffnungen)
	- Prüfer
- **→** Drücken Sie **Enter,** wenn Sie alle Eingaben gemacht haben

## **Messung** starten

## **für neue sowie für bekannte Objekte Achtung!**

**Gefahr von Stromschlag!**

√ In beiden Fällen erscheint nach der Eingabe der Daten das Display **MESSUNG STARTEN** √ In beiden Fällen erscheint nach der Eingabe der Daten das Displa **Wer darf welche Tätigkeiten am blowtest® 3000 ausführen?** 

## **Die Bedienung des Bedienung des Bedienung des Bedienung des Bedienung des Bedienung der Eingabe der Daten das D**

Ab hier ist der Ablauf völlig gleich, egal ob Sie die Überdruck-, oder Unterdruckmessung einzeln oder eine kombinierte Unterdruck- und Überdruckmessung wählen.

Enter

Enter

- → Wählen Sie im Hauptmenue Messung starten -> Enter
- **→** Wählen Sie die gewünschte Messung einzeln oder eine kombinierte Unterdruck- und Überdruckmessung wählen. Ö
- → Lösen Sie die Druckschläuche vom Gerät -> **Enter** Verhütung von Verhütung von Verhütung von Verhütung von Verhütung von Verhütung von Verhütung von Verhütung von Verhütung von Verhütung von Verhütung von Verhütung von V Ö Wählen Sie die gewünschte Messung Löse die Druckschläuche vom Gerät Enter
- Greifen Sie niemals während des Betriebes des blowtest® 3000 mit √ Displays zeigen Ihnen der Fortgang der Messung an
- **Gefahr von Stromschlagen** verschließen Sie das Ventilatorgehäuse mit der mitgelieferten Haube Enter  $\checkmark$  Schließen Sie die Druckschläuche wieder an und verschlages Stromschlages mit den die Gefahr eines Stromschlages mit der Stromschlages mit der Stromschlages mit der Stromschlage mit der Stromschlage mit der Stromschl
- $\checkmark$  Das Display zeigen Ihnen der Fortgang der Messung an
- →<br>
<del>
V</del> Entfernen Sie die Haube vom Ventilatorgehäuse → Enter Öffnen Sie den blowtest® 3000 niemals – ein Eingriff in das Gerät darf nur vom √ Entfernen Sie die Haube vom Ventilatorgehäuse → Enter )**Hinweis!**

#### **Pierren Werden.**<br> **Hinweis! Kennikaalise Sicherheits**

Die weiteren Vorgänge laufen automatisch ab

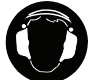

## *Vorsicht!*

**Der blowtest® Gerät startet. Setzen Sie Ihren Hörschutz auf.** Das LTM blowtest® Gerät startet. Setzen Sie Ihren Hörschutz auf.

- √ Das Display zeigt Ihnen der Fortgang der Messung an
- > Wählen Sie Unter/Überdruckmessung Start, Unterdruckmessung Start bzw. Überdruck**messung Start** wenn die Messung beginnen soll
- <del>√</del> Wenn die Messung durchgeführt ist, erscheint das Display MESSERGEBI √ Wenn die Messung durchgeführt ist, erscheint das Display MESSERGEBNIS √ Wenn die Messung durchgeführt ist, erscheint das Display **MESSEI**

#### **R**<sup>S</sup> Hinweis!  $\mathbb{R}$  bedien des blowtest $\mathbb{R}$  3000 darf nur durch geschultes oder eingewiesenes Fachpersonalistes oder eingewiesenes Fachpersonalistes oder eingewiesenes Fachpersonalistes oder eingewiesenes Fachpersonalistes oder 9 Wenn die Messung durchgeführt ist, erscheint das Display **MESSERGEBNIS** ) **Hinweis!**

Im Display TEMPERATUR ÄNDERN können Sie falls gewünscht nun noch die Temperaturanga-Frieder Sie den blowtest Sie den blowtesten sein dat darf nur vom Eingels darf nur vom Eingels darf nur von Die Im Bisplay **TEMPERATUR ÄNDERN** können Sie falls gewünscht nun noch die Temperaturangaren. Das kann z. B. Sinn machen, wenn Sie die Dichtigk eit eines Raumes innerhalb eines Hier finden Sie Tipps und besondere Angaben zur wirtschaftlichen Verwendung nicht der tatsächlichen Außentemperatur und Sie können diese hier eintragen. Hauses messen. In diesem Falle entspricht die vom LTM blowtest® gemessene Außentemperatur Thandern. Das kann z. B. Sinn machen, wenn Sie die Dichtigk eit eines Raumes innemalb eine

- **Gefahr!** Enter Heinen nun mit der Taste durch der Taste durch der Taste durch der Taste durch die Menüs Bemerkungen gehen und dort der Taste eine der Taste durch der Taste durch der Taste durch die Menüs der Taste durch der Taste d **Enter die Menüs Bemerkungen** gehen und dort folgende Dat-Hier finden Sie besondere Angaben sowie Ge- und Verbote zur Verhütung von onnen nun mit d können diese hier eintragen. folgende Daten eingeben bzw. ändern:
	- Gegenständen in das Flügelrad. Bemerkungen zu der Messung **Gefahr von Stromschlag!** merkungen zu der Messung i den die Gefahr eines Stromschlagen, bei den die Gefahr eines Stromschlages Stromsch – Bemerkungen zu der Messung
	- **Geral Adamschung -> his** – Norm/Abweichung -> hier können Sie in drei Zeilen Werte eintragen
	- z. B. bei Schlagregen Einbauort **Achtung!** Einbauort
- Messzone -> hier können Sie in zwei Zeilen Werte eintragen 1esszone -> hier können Sie in zwei Zeilen Werte eintragen )**Hinweis!**

## **Pierre Bemerkungen werden. Diese Bemerkungen können Sie auch später noch unter dem Menüpunkt bearbeiten bearbeiten Bemerkung der Sie auch später noch unter dem Menüpunkt bearbeiten bearbeiten bearbeiten bearbeiten bearbei**

Diese Bemerkungen können Sie auch später noch unter dem Menüpunkt Daten bearbeiten ändern Es folgt eine Ja-/Nein-Abfrage, ob Sie die Messung speichern möchten

**Gefahren beim Betrieb des blowtest® 3000**  Es folgt eine Ja-/Nein-Abfrag Enter lie die Messung speichern möchten

Î Bestätigen Sie mit der Taste **Enter**

Gegenständen in das Flügelrad.

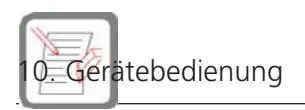

## **Daten bearbeiten Daten bearbeiten**

In diesem Ausschnitt aus der Kurzanleitung sehen Sie die Vorgänge beim Bearbeiten der Daten im In diesem Ausschnitt aus der Kurzanleitung sehen Sie die Vorgänge beim Bearbeiten der Daten Überblick: in diesem Aus.<br>...

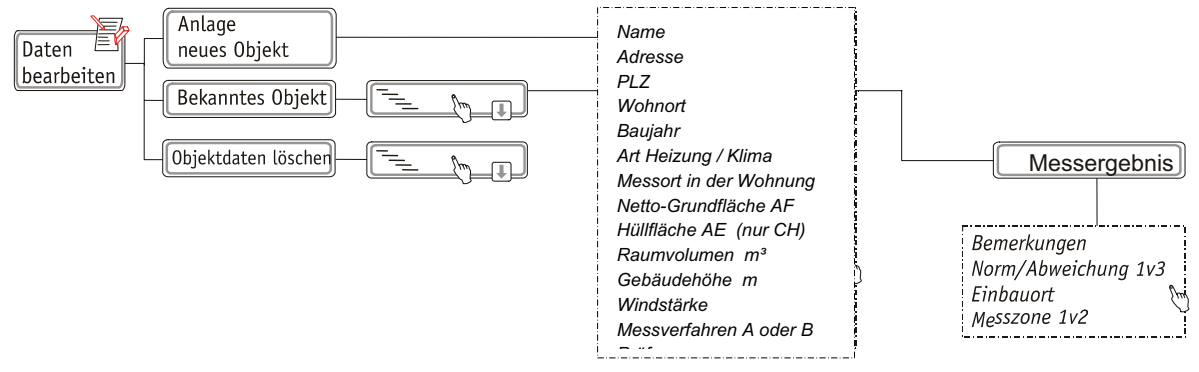

Gehen Sie wie folgt vor, um Daten zu bearbeiten: He wie folgt vor, um Daten zu bearbeiten:

## Î Wählen Sie im Hauptmenü **Daten bearbeiten** Personenschäden. Ö Wählen Sie im Hauptmenue **Daten bearbeiten**

Im Menü **Daten bearbeiten** können Sie wählen, ob Sie lm Menü **Daten bearbeiten** können Sie wählen, ob Sie

- ein **Objekt neu anlegen** möchten, z. B zur Vorbereitung einer Messung
- **bekannte Objekte** sichten und nachbearbeiten oder Hier finden Sie besondere Angaben sowie Ge- und Verbote zur Verhütung von
- **Schämte Objekte** sichten and Alle drei Möglichkeiten sind im folgenden nacheinander beschrieben.

## **Hinweis! Hinweis!**

Alle drei Möglichkeiten sind im folgenden nacheinander beschrieben. Wählen Sie Anlage Neues Objekt 1988 was der Stellen und der Stellen und der Stellen und der Stellen und der Stellen und der Stellen und der Stellen und der Stellen und der Stellen und der Stellen und der Stellen und der St

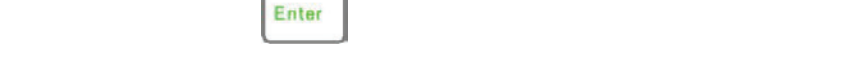

## **Neues Objekt anlegen**

- len Sie → Wählen Sie Anlage **Neues Objekt**
- → Sie können nun mit der Taste **Enter** durch die Menüs Objektdaten gehen und dort folgende Objektdaten eingeben: Benutzen Sie den blowtest® 3000 nicht, wenn Feuchtigkeit eindringen kann,  $\mathcal{L}_{\text{max}}$  – Wohn <u>–</u> Romen nun mit der Taste **E** 
	- z. B. bei Schlagen Schlagen und der Schlagen schlagen und der Schlagen und der Schlagen und der Schlagen und d<br>Bei Schlagen und der Schlagen und der Schlagen und der Schlagen und der Schlagen und der Schlagen und der Schl – Name – Messort in der Wohnung
	- Adresse
	- Postleitzahl Öffnen Sie den blowtest® 3000 niemals – ein Eingriff in das Gerät darf nur vom
	- Wohnort
	- Baujahr (des Gebäudes) als der der luftdie in m (der oberste Punkt der luftdien Ebene über der luftdien Ebene
	- Art der Heizungs-/Klimaanlage
	- Messort in der Wohnung
	- Netto-Grundfläche "AF"
	- Hüllfläche "AE" (CH)
	- Raumvolumen in m<sup>3</sup>
	- Gebäudehöhe in m (der oberste Punkt der luftdichten Ebene über Geländeoberkante)
- "Windstärkeskala nach Beaufort" – Windstärke -> geben Sie die Windstärke entsprechend der Tabelle im Anhang ein:
	- Messverfahren A oder B (Zustand von Öffnungen)
	- Prüfer

**→** Drücken Sie die Taste **Enter**, um alle Eingaben zu speichern

## **Bekanntes Objekt bearbeiten**

- $\rightarrow$  Wählen Sie **Bekanntes Objekt**
- $\rightarrow$  Wählen Sie ein Objekt aus
- $\rightarrow$  Wählen Sie eine Messung aus
- $\rightarrow$  Wählen Sie Objektdaten
- Î Sie können nun mit der Taste Enter im Menü **Objektdaten** folgende Objektdaten ändern:
	- Name
	- Adresse
	- Postleitzahl
- $-$  Wohnort
- Prüfer Die Bedienung des blowtest® 3000 darf nur durch geschultes oder eingewiesenes Fachpersonal
- → Drücken Sie die Taste **Enter**, wenn Sie alle Eingaben gemacht haben
- → Wählen Sie Messergebnis, wenn Sie noch Bemerkungen zur Messung eingeben möchten
- Î Sie können mit der Taste **Enter** durch die Menüs **Bemerkungen** gehen und dort folgende Daten eingeben bzw. ändern (oder in der Auswertersoftware): eben bzw. andern (oder in der Auswertersoftware):
	- Bemerkungen zu der Messung
	- Norm/Abweichung -> hier können Sie in drei Zeilen Werte eintragen **Gefahr von Stromschlag!** Dieses Zeichen steht vor Tätigkeiten, bei denen die Gefahr eines Stromschlages
	- Einbauort
	- Messzone -> hier können Sie in zwei Zeilen Werte eintragen **Achtung!**
- $\checkmark$  Das Messergebnis erscheint in den folgenden drei Displays Messergebnis erscheint

## **Hinweis! Hinweis!**

In diesen Displays können Sie keine Änderungen vornehmen

## **Gefahr! Objekt löschen**

- $\begin{bmatrix} G' & \bullet & 1 & 1 & 1 \end{bmatrix}$ **→** Wählen Sie **Objekt löschen**
- **→** Wählen Sie ein Objekt aus
- Benutzen Sie den blowtest® 3000 nicht, wenn Feuchtigkeit eindringen kann, Es folgt eine Ja-/Nein-Abfrage, ob Sie das Objekt löschen möchten
- **→** Bestätigen Sie mit der Taste Enter
- $\checkmark$  Das ausgewählte Objekt wird gelöscht

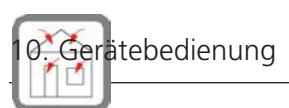

## **Leckageortung Leckageortung**

In diesem Ausschnitt aus der Kurzanleitung sehen Sie die Vorgänge bei der Leckageortung im In diesem Ausschnitt aus der Kurzanleitung sehen Sie die Vorgänge bei der Überblick: Leckageortung im Überblick:

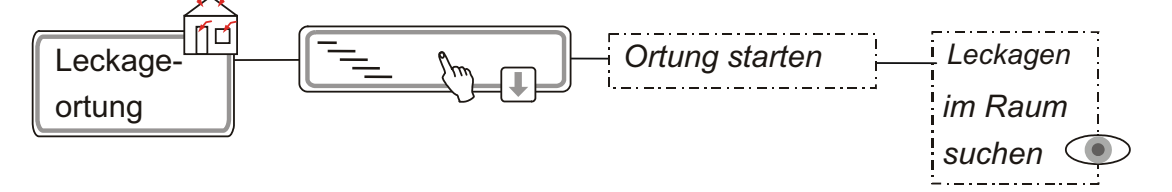

Gehen Sie wie folgt vor, um Leckagen zu orten:

- $\rightarrow$  Wählen Sie im Hauptmenue Leckageortung
- √ Das Display Leckageortung erscheint. Personenschäden. Ö Wählen Sie im Hauptmenue **Leckageortung**  9 Das Display **Leckageortung** erscheint.
- → Wählen Sie hier den geeigneten Differenzdruck -> Bestätigung Sie mit der Taste **Enter** 9 verheit die Theil den geeigt
- $\checkmark$  Die Leckageortung läuft. Die Leckageortung läuft.
- $\rightarrow$  Sie können nun die undichten Stellen im Raum ermitteln → Sie können nun die undichten Stellen im Raum ermitteln 3000 manuell in seiner Drehzahl, wie im Menü Funktionsprüfung beschrieben.

## **Hinweis! Tipp:**

Hier finden Sie Tipps und besondere Angaben zur wirtschaftlichen Verwendung Sollte ein Druck von 30 Pa nicht aufgebaut werden können, fahren Sie das LTM blowtest® Gerät manuell in seiner Drehzahl, wie im Menü Funktionsprüfung beschrieben.

## Sonderfunktionen

In diesem Ausschnitt aus der Kurzanleitung sehen Sie die Vorgänge im Überblick: discom <u>Ausschnitt aus der Kurzanleitung sehen Sie die Vergänge im Überhlich</u>

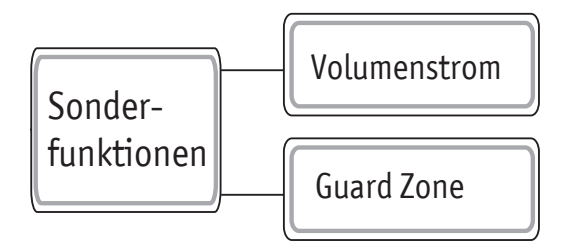

In diesem Menüpunkt stehen 2 Messmethoden zur Verfügung die hier kurz erläutert werden.

## **Volumenstrommessung:**

volumenstrommessung.<br>Hierbei handelt es sich um eine "manuelle" Ermittlung des Leckagevolumenstroms bei einem bestimmten Differenzdruck.<br>
9 In beiden Fällen erscheint nach der Eingabe der Eingabe der Eingabe der Daten das Displayer und der Eingabe

## $V$ orgehensweise:

- → Wählen Sie Volumenstrommessung und folgen der Menüführung. einzeln oder eine kommente unter den Engeln der Enderen und Eines. *Pumgebung* r der ivieriururirung.<br>'
- √ Es folgt zunächst eine Kalibrierung und die Messung des natürlichen Differenzdruckes.
- $\checkmark$  Anschließend wird der Luftdruck ermittelt
- > Nun werden Sie gefragt ob Sie die Außen- und Innentemperatur ändern möchten. Das Gerät benötigt die Temperaturen zur Berechnung der Volumenströme, standardmäßig sind die Werte auf "null" gesetzt, was für eine hinreichend genaue Messung ausreid Enter B Sie ein genaueres Messergebnis wünschen empfehlen wir hier die genauen Werte einzugeben.<br>
Pressentionsprüfung an der Fortgang der Messung an der Messung an der Messung an der Messung an der Messung an

*Anzahl Fehlerdurch* 

*ändern =*

L + -

*Art Heizung/Klima*

- → Das gleiche gilt für das Raumvolumen
- → Das gieiche gilt für das Naumvolumen<br>→ Wählen Sie die Taste **R** für Rechtslauf (Unterdruck)

folgende Daten eingeben bzw. ändern:

L für Linkslauf (Überdruck) Firmenadr. eingeben

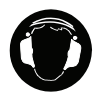

## **Vorsicht! Vorsicht!**

Das LTM blowtest® Gerät startet. Setzen Sie Ihren Hörschutz auf.

- $\checkmark$  Die Volumenstrommessung startet und Sie sehen im Display die Messwerte
- → Mit dem Taste + und I verändern Sie die Ventilatordrehzahl und können so den gewünschten Differenzdruck einstellen. **Weilige durchgeführt ist, erscheint der Antage aus der Display and Display and Display ACSERGES**

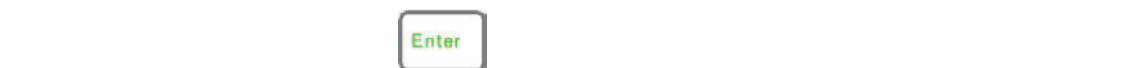

 $\mathcal{M}$ 

– Einbauort

#### **Guard Zone:** Ö Lösen Sie die Druckschläuche vom Gerät Europa Europa Europa Europa Europa Europa Europa Europa Europa Europa E

Hierbei handelt es sich im Grunde um eine ganz "normale" Messung, mit dem einzigen Unterschied, dass die **Druckdifferenzwerte** nicht automatisch angefahren werden, sie das Imanuell vom Bediener.  $\theta$  die **Diuckunferenzweite** Hierit du vom deutenen.<br>Produktion

Enter

Ab hier ist der Ablauf völlig gleich, egal ob Sie die Überdruck-, oder Unterdruckmessung

- Enter Î Gehen Sie vor, wie unter Menüpunkt **Gerätebedienung-Messung starten** beschrieben )**Hinweis!**
- $\rightarrow$  Wählen Sie Unterdruckmessung Start -> Überdruckmessung Start wenn die Messung beginnen soll Were darf were taken an am blowtest were taken and an am blowtest were taken and an am blowtest were taken and an am blowtest were taken and an am blowtest were taken and an am blowtest were taken and an am blowtest were t

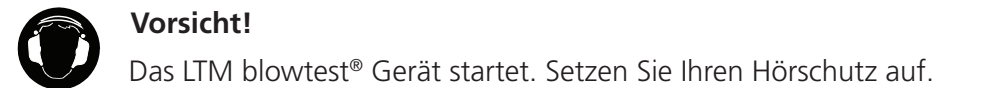

## **Vorsicht! Vorsicht!**

Das LTM blowtest® Gerät startet. Setzen Sie Ihren Hörschutz auf.

- $\rightarrow$  Mit dem Taste  $\pm$  und  $\Box$  verändern Sie die Ventilatordrehzahl und können so den gewünschten Differenzdruck einstellen. erformeden. Here Hermann der Fortgangen der Fortgangen Differenzdruck einstellen.
- → Wenn der gewünschte Messpunkt erreicht wurde, drücken Sie **Enter** um den Messwert zu spe**ichern. Gefahr!** 9 Wenn die Messung durchgeführt ist, erscheint das Display **MESSERGEBNIS**
- → Anschließend können Sie den nächsten Messpunkt anfahren. Anschließend können Sie den nächsten Messpunkt anfahren.

folgende Daten eingeben bzw. ändern:

- **→** Nachdem mindestens 6 Messpunkte angefahren und die Messwerte erfasst wurden, haben Sie die nachdem mindestens o messpannte angerannen and die messiverte erhasse warden, has en sie ar<br>Möglichkeit die Messung zu beenden oder weitere Messwerte zu erfassen. Personenschäden. Im Display **TEMPERATUR ÄNDERN** können Sie falls gewünscht nun noch die Dieses Zeichen steht vor Tätigkeiten, bei denen die Gefahr eines Stromschlages giltrikeit die Messung zu beenden ouer weltere Messwerte zu erfassen.
- Bitte beachten Sie, dass maximal 10 Messpunkte gespeichert werden können. Anschließend Hier finden Sie Tipps und besondere Angaben zur wirtschaftlichen Verwendung beendet das Gerät automatisch d<mark>e ater s</mark>ung und zeigt das Messergebnis an.
- mittels Auswertesoftware kann ein Die Daten können genau wie bei der automatischen Messung mit einem PC ausgelesen und Hier finden Sie Tipps und besondere Angaben zur wird besondere Angaben zur wird angaben zur wird als der Werts<br>Die Reichstand verwendung der Wertschaftlichen Verwendung der Wertschaftlichen Verwendung der Wertschaftlichen Die Baten Konnen genaa wie ber der automatischen wiessang mit einem Norman. litteis Auswe

## Gegenständen in das Flügelrad. **Gefahren beim Betrieb des blowtest® 3000 Anwendungsbeispiel:** Diese Bemerkungen können Sie auch später noch unter dem Menüpunkt **Daten bearbeiten**

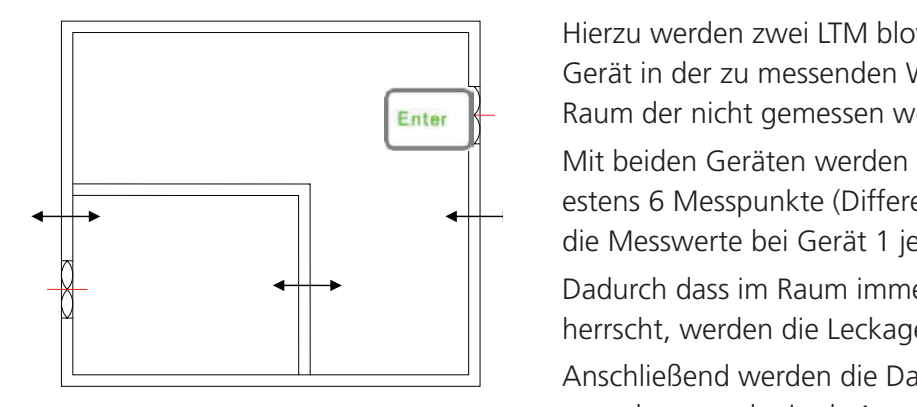

Dadurch dass im Raum immer der gleiche Differenzdruck herrscht, werden die Leckagen hier

**Abenutzen Sie der Sie der Sie der Sie der Sie der Sie der Sie der Sie der Sie der Sie der Sie der Sie der Sie** <br>Benutzt einder Sie der Sie der Sie der Sie der Sie der Sie der Sie der Sie der Sie der Sie der Sie der Sie de | Serät in der zu messenden Wohnung, ein Gerät in dem in dem in dem in dem in dem in dem in dem in dem in dem i Raum der nicht gemessen werden soll.

Mit beiden Geräten werden nun manuell gleichzeitig mindestens 6 Messpunkte (Differenzdrücke) angefahren, wobei die Messwerte bei Gerät 1 jeweils gespeichert werden.

 $\begin{array}{c|c|c|c|c} & \rightarrow & \rightarrow & \quad & \quad & \quad & \quad \text{D} \end{array}$  Dadurch dass im Raum immer der gleiche Differenzdruck herrscht, werden die Leckagen hier nicht berücksichtigt.

> Anschließend werden die Daten von Gerät 1 mit einem PC ausgelesen und mittels Auswertesoftware ein Prüfbericht erstellt.

Gerät 2 diente hierbei nur als Hilfe um eine Stützdruck herzustellen, hier ist ein speichern der Daten nicht erforderlich.

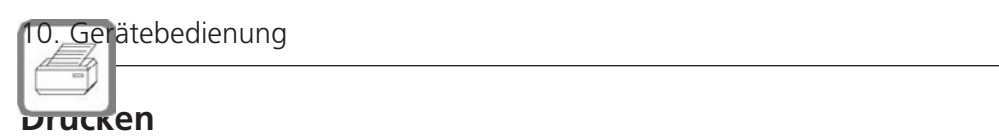

In diesem Ausschnitt aus der Kurzanleitung sehen Sie die Vorgänge beim Drucken len im Überblick: In diesem Ausschnitt aus der Kurzanleitung sehen Sie die Vorgänge beim Drucken von Messprotokol-

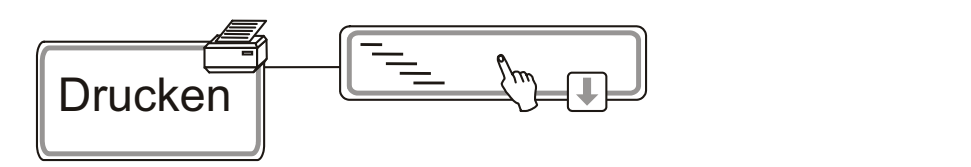

Gehen Sie so vor, um Messprotokolle zu drucken: Gehen Sie so vor, um Messprotokolle zu drucken:<br> **Wingsprotokolle zu drucken:** Hie so vor, um Messprotokolle zu drucken:

#### $\sqrt{2}$ **Hinweis! Hinweis!**

 $\overline{\phantom{a}}$  **mutual** wiaussetzung ist ein am Eriv Voraussetzung ist ein am LTM blowtest® fest eingebauter Thermodrucker.

- **→** Wählen Sie **Drucken**
- → Wählen Sie ein Objekt aus
- **→** Wählen Sie eine Messung aus
- **→** Bestätigen Sie mit der Taste Enter Gegenständen in das Flügelrad.
- √ Das Messprotokoll wird gedruckt

#### In diesem Ausschnitt aus der Kurzanleitung sehen Sie die Vorgänge beim Service im Überblick: **Service**

In diesem Ausschnitt aus der Kurzanleitung sehen Sie die Vorgänge beim Service im Überblick:

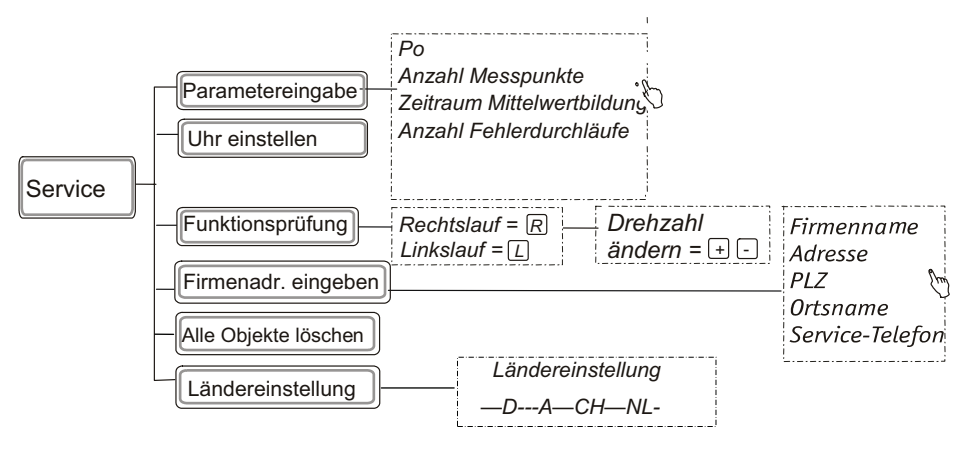

- → Wählen Sie im Hauptmenue Service
- → Im Menü Service können Sie wählen, ob Sie
- $-$  unter Parametereingabe bestimmte Einstellungen ändern
	- $-$  die Uhr einstellen We die Griff werden am blowten am blowtest werden am blowtest werden and an am blowtest werden am blowtest werden and an am blowtest werden am blowtest werden am blowtest werden am blowtest werden am blowtest werden am blo
- eine Funktionsprüfung durchführen - unter **Parameteringabe bestimmte Einstellungen ändern ändern ändern andern andern andern andern andern andern ändern andern andern andern andern andern andern andern andern andern andern andern andern andern andern ander**  $\frac{1}{2}$  die Uhr einstellen
- eine Firmenadresse eingeben **Gefahr!** – eine Firmenadresse eingeben<br>- eine Funktionsprüfung
- alle Objekte löschen möchten
- $-$  Ländereinstellung
- Kontrast einstellen Dieses Zeichen steht vor Tätigkeiten, bei denen die Gefahr eines Stromschlages **Kennzeichnung der Sicherheitshinweise**  Ländereinstellung
	- Spracheinstellung racheir

#### **Parameter eingeben Gefahr von Stromschlag!**

#### **Hinweis! Hinweis!** besteht. Dieses Zeichen steht vor Tätigkeiten, bei denen die Gefahr eines Stromschlages  $\mathbb{R}$  Hinweis!

en die können hier individuelle Einstellungen für die Messparameter eingeben, aber wir empfehlen die Standardeinstellung, die Sie im letzten Punkt dieses Menüs wiederherstellen können. In den Displays sind jeweils die Standardeinstellungen vorgegeben. die Standardeinstellung, die Sie im letzten Punkt dieses Menüs wiederherstellen können.<br>Displays sied inweils die Standardeinstellungen vorhanden. können. In den Displays sind jeweils die Standardeinstellungen vorgegeben.

**IFS** 7um Ändern löschen Sie bitte den v Zum Ändern löschen Sie bitte den vorhandenen Wert mit **Entf** und geben den neuen Wert ein. Die Bedienung des blowtest® 3000 darf nur durch geschultes oder eingewiesenes Fachpersonal 1<sup>2</sup> Zum Ändern löschen Sie bitte den vorhandenen Wert mit Entf und geben den ne

#### $\ln 5$ ien Sie **ralametelemgaben** → Wählen Sie Parametereingaben

- → Sie können bei folgenden Messparameter diese Werte ändern:
- **Gefahren 30 100 Pa**  $- P_{\Omega}$  –> Werte zwischen 30 – 100 Pa
	- $B_{\text{ex}}$  den Messuplite  $\geq$  Mesterminichen Feuchtigkeit einer Feuchtigkeit einer Feuchtigkeit einer kann - Anzahl der Messpunkte -> Werte zwischen 5 - 10 Stück – durchführt, bevor es einen Neuanfang macht) Æ Werte zwischen 2 – 10
	- **Gefahr!** – Zeitraum für die Mittelwertbildung -> Werte zwischen 5 – 30 Sekunden. – Zeitraum für die Mittelwertbildu
- **Gefahr von Stromschlag!** – Anzahl der Fehlerdurchläufe (Sie legen fest, wie oft das Gerät Wiederholungen rchführt, bevor es einen Neu durchführt, bevor es einen Neuanfang macht) -> Werte zwischen 2 – 10 rchtun Es folgt eine Ja-/Nein-Abfrage, oberegen lest, wie dit das Gelat wiederhöhmigen.<br>Teiligen
- $\rightarrow$  Bestätigung jeweils mit **Enter** )**Hinweis!** Wenn Sie nun mit **Enter** bestätigen, werden alle Einstellungen wieder auf den Standard

Es folgt eine Ja-/Nein-Abfrage, ob Sie die Standardeinstellung wieder aktivieren möchten Es folgt eine Ja-/Nein-Abfrage, ob Sie die Standardeinstellung wieder aktivieren möchten Es folat eine Ia.

#### Öffnen Sie den blowtest® 3000 niemals – ein Eingriff in das Gerät darf nur vom Fachmann vorgenommen werden. **Hinweis! Hinweis!**

Wenn Sie nun mit **Enter** bestätigen, werden alle Einstellungen wieder auf den Standard zurückgesetzt

## **Uhr einstellen und sonstiges**

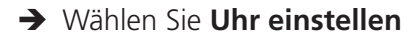

- Tasten + und diese ändern. Î Sie können mit **Enter** zu den gewünschten Daten (Datum und Uhrzeit) gehen und dann mit den
- kommen Sie mit ➡ zurück Untermenü. → mit → kommen Sie zur nächsten Stelle, nach der Bestätigung mit Enter,

### Ab hier ist der Ablauf völlig gleich, egal ob Sie die Überdruck-, oder Unterdruckmessung **Funktionsprüfung**

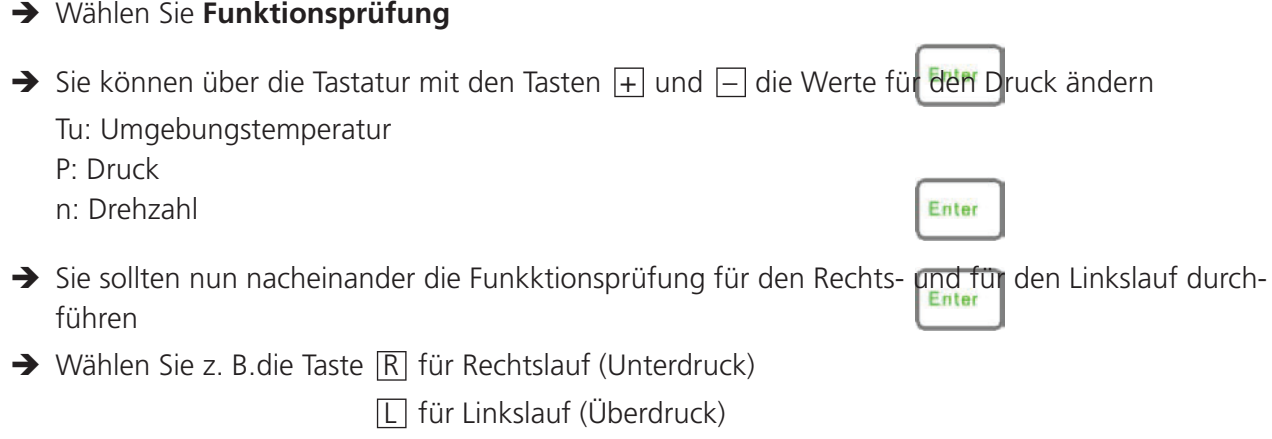

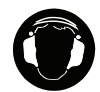

### **Vorsicht! Dieses Zeichen steht vor Tätigkeiten, bei den die Gefahr eines Stromschlages Zeichen die Gefahr eines Stromschlages Zeichen die Gefahr eine Stromschlages Zeichen die Gefahr eines Stromschlages Zeichen die Gefa**

**Das LTM blowtest® Gerät startet. Setzen Sie Ihren Hörschutz auf.** 

 $\checkmark$  Die Funktionsprüfung startet und Sie sehen im Display die Messwerte. -unktionsprüfung starte

#### Ö **Hinweis! Hinweis!** Wählen Sie **Unter/Überdruckmessung Start, Unterdruckmessung Start** bzw.

Ait der Taste [S] können Sie die Funktionsprüfung jederzeit unte Mit der Taste  $[S]$  können Sie die Funktionsprüfung jederzeit unterbrechen.

9 Wenn die Messung durchgeführt ist, erscheint das Display **MESSERGEBNIS** ) **Hinweis!** → Führen Sie in der gleichen Weise die Funktionsprüfung für den Linkslauf durch

#### Temperaturangaben ändern. Das kann z. B. Sinn machen, wenn Sie die Dichtigkeit eines die Dichtigkeit eines die<br>Sie die Dichtigkeit eines die Dichtigkeit eines die Dichtigkeit eines die Dichtigkeit eines die Dichtigkeit ei Raumes innerhalb eines Hauses messen. In diesem Falle entspricht die vom blowtest® **Gefahr! Firmenadresse eingeben**

- alen Sie **Firmenadr. eingeben** Außentemperatur und Sie nicht der Sie nicht der Betriebes des Betriebes des blowt<br>Die Sie niemals während des Betriebes des blowtestes des blowtestes des blowtestes des blowtestes des blowtes **→** Wählen Sie **Firmenadr. eingeben**
- → Sie können nun mit der Taste **Ente<mark>r durch</mark> das Menü <b>Eingabe Firma** gehen und dort folgende fen eingeben: **ändern:** ändern: ändern: ändern: ändern: ändern: ändern: ändern: ändern: ändern: ändern: ändern: ä Benutzen Sie den blowtest® 3000 nicht, wenn Feuchtigkeit eindringen kann, Daten eingeben:
	- Firmenname
	- Norm/Abweichung Æ hier können Sie in drei Zeilen Werte eintragen **Gefahr von Stromschlag!** – Adresse offens Sie den blowtest® 3000 niemals – ein Eingriff in das Gerät darf nur vom Eingerät darf nur vom Vom Vom V<br>Die Sie der Sie der Sie der Sie der Sie der Sie der Sie der Sie der Sie der Sie der Sie der Sie der Sie der Si
	- Postleitzahl
	- Ortsname
- )**Hinweis!** Service-Telefon

→ Drücken Sie Enter, um alle Eingaben zu speichern mit 图 zurück Untermenü

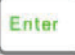

## **Alle Objekte löschen**

- Î Wählen Sie **Alle Objekte löschen**
- Es folgt eine Ja-/Nein-Abfrage, ob Sie alle Objektdaten löschen möchten
- $\rightarrow$  Bestätigen Sie mit der Taste Enter
- $\sqrt{\phantom{a}}$  Alle Objektdaten werden gelöscht

### **Ländereinstellung**

 $\rightarrow$  Wählen Sie Ländereinstellung

Es folgt eine Übersicht der einzustellenden Länder

- → Wählen Sie mit n die gewünschte Ländereinstellung.
	- D } DIN EN 13829 (derzeitige deutsche Norm)
	- $-\mathsf{A}$
	- CH } DIN EN ISO 9972 (derzeitige EU-Norm)
	- $-$  NL
- $\rightarrow$  Bestätigen Sie mit der Taste Enter
- $\sqrt{\phantom{a}}$  Die für das gewählte Land hinterlegten Normen und Einstellungen werden berücksichtigt.

## **Kontrast einstellen**

- Î Wählen Sie **Kontrast einstellen**
- $\rightarrow$  Sie können über die Tastatur mit den Tasten  $\pm$  und  $\pm$  den Wert des Kontrasts ändern
- Î Bestätigen Sie mit der Taste **Enter**

## **Spracheinstellung**

- $\rightarrow$  Wählen Sie **Spracheinstellung**
- Es folgt eine Übersicht der einzustellenden Sprachen
- → Wählen Sie mit → die gewünschte Sprache
	- D
	- GB
- $\rightarrow$  Bestätigen Sie mit der Taste Enter

## **11. Auswertersoftware**

### **Installation Auswertesoftware:**

- → Im installierten Ordner BLT 02 finden Sie einen weiteren Ordner "data". In diesem Ordner werden die Daten Ihrer Messung abgespeichert.
- **→** Um die Auswertesoftware zu starten finden Sie im Ordner BLT 02 die Datei **"BLT02.exe"**. Durch Doppelklick sind Sie in der Ihnen bekannten Auswertesoftware eingeloggt.

### **Kurzbedienungsanleitung**

→ Schließen Sie das LTM blowtest®-Gerät an Ihrem Computer an und schalten Sie ihn ein.

Die Bedienung des blowtest® 3000 darf nur durch geschultes oder eingewiesenes Fachpersonal

- → Über den Menüpunkt <**Extras**> müssen der richtige COM-Ports ausgewählt werdenPort an
- → Den COM-Port können Sie auch über Windows 10 ausgewählen. Sie schließen das LTM blowtest Gerät über USB-Port an und über den **<Geräte-Manager>** erscheit nun automatisch der **Gefahr!** entsprechende <COMPort>.
- → Über die Kopfzeile <Gerät> <Daten auslesen> kommen Sie zu einem neuen Fenster <Datenübernahme>.
- → Hier drücken Sie <**Daten lesen>** und warten bis kein neuer Datensatz eingeschrieben wird. Danach verlassen Sie das Fenster mit **<Schließen>**. drucke
- → Über <Messung auswählen> können Sie nun alle verwendbaren Datensätze anschauen. Schäden am blowtest® 3000

## **Hinweis! Hinweis!**

Sind alle Messungen vorhanden, können die Messungen vom LTM blowtest® löschen. Daten löschen auf dem LTM blowtest®-Gerät ist nicht über die Auswertesoftware möglich.

## **12. Wartung und Kalibrierung**

Das LTM blowtest® Gerät ist vollkommen wartungsfrei.

Wir empfehlen nach 300 Messungen oder nach 2 Jahren eine Kalibrierung.

#### **Störungen beheben Reinigung und Pfege**

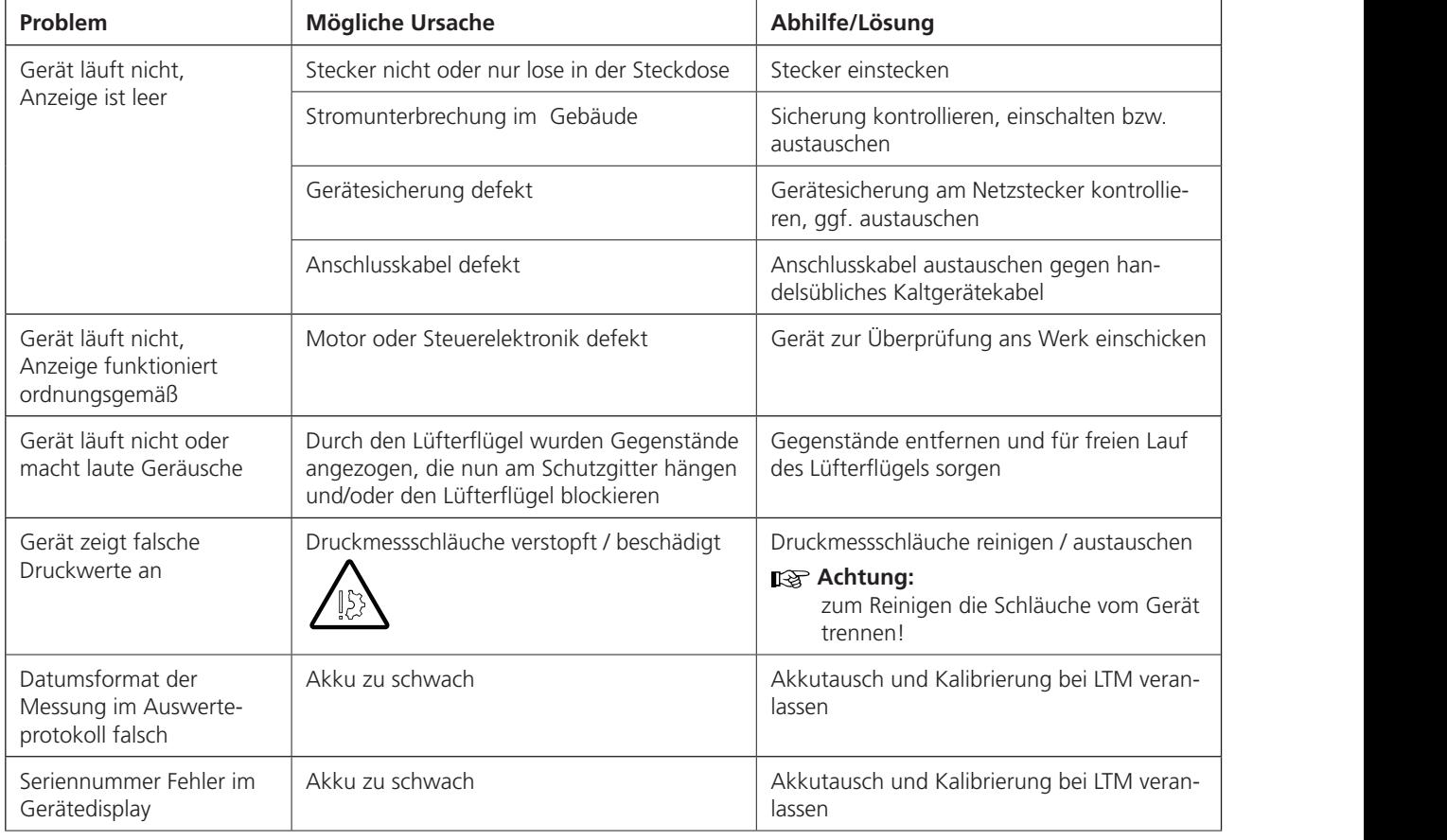

## **Reparatur**

Repararturen am LTM blowtest® dürfen nur bei LTM durchgeführt werden!

## 13. Sonstiges

Checkliste zur Luftdichtheitsuntersuchung

## Messtermin:

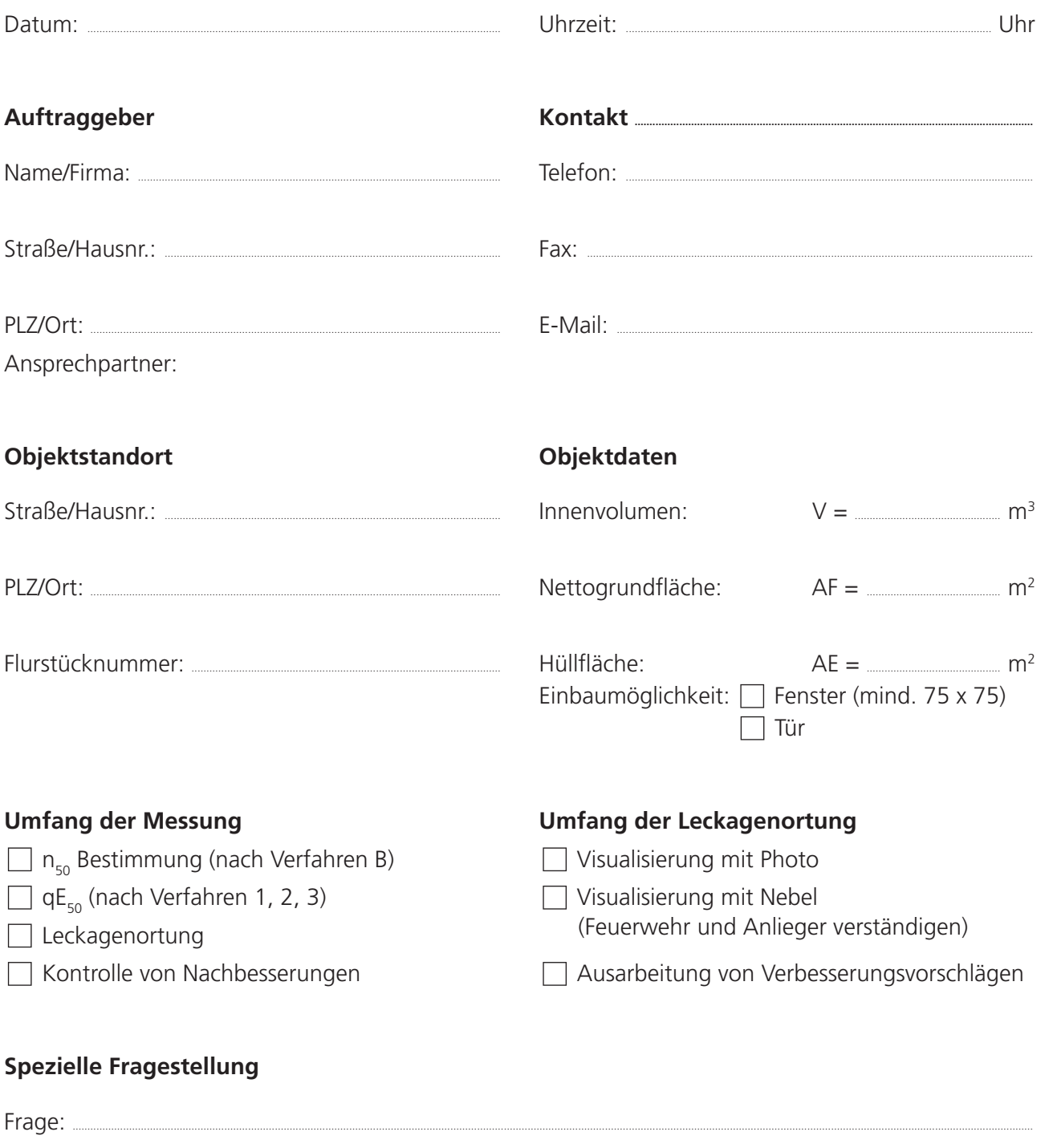

## **Bauliche Beschaffenheit des Gebäudes**

## **Bauweise**

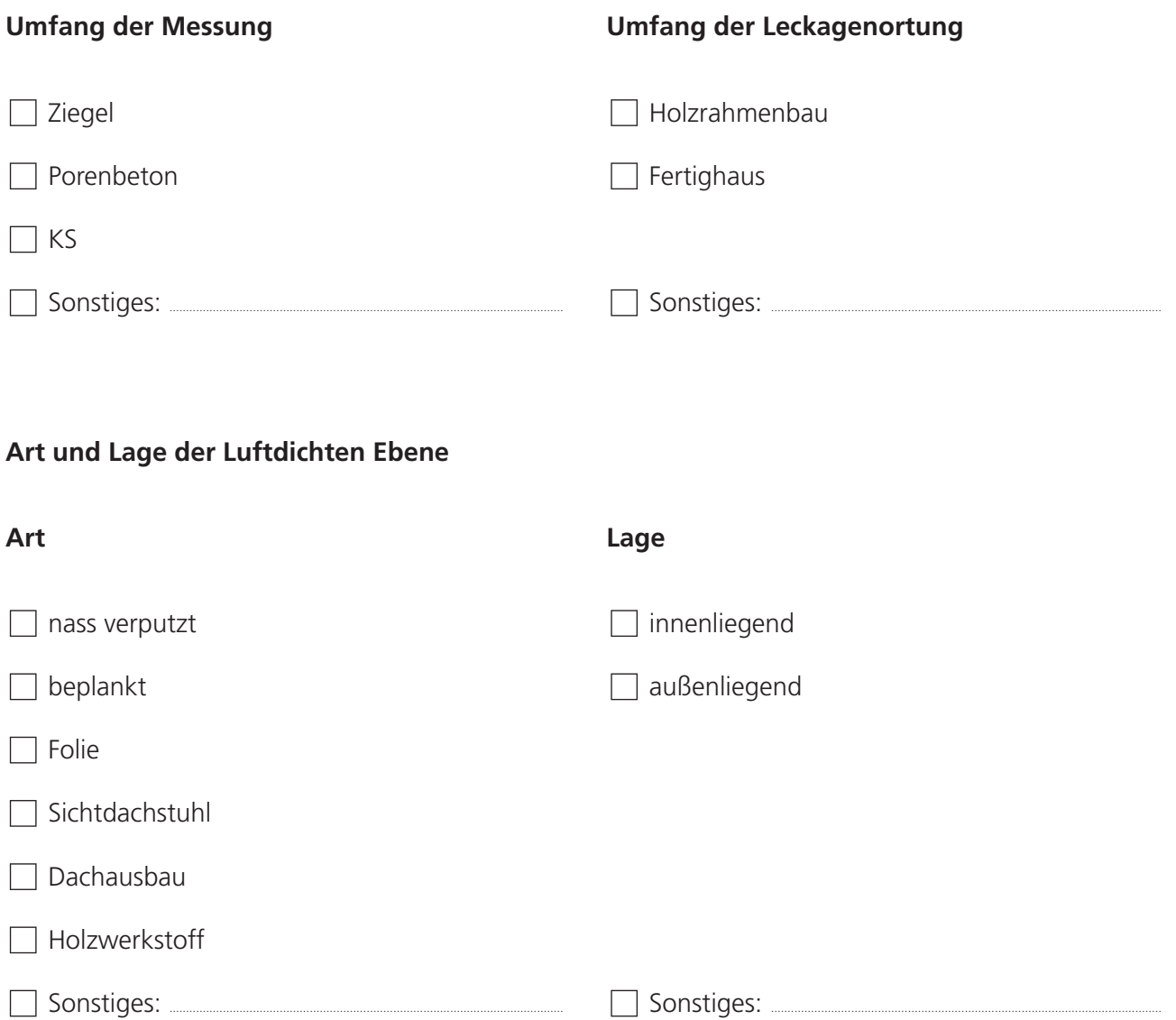

## **Ausbauzustand zum Messzeitpunkt**

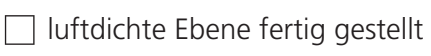

□ temporäre Abdichtung notwendig

### **Gebäudevorbereitung**

Ziel: Nutzungszustand des Gebäudes herstellen

### **Vorbereitung des Gebäudes die Messung**

- Außentüren und Fenster geschlossen
- Türen zum unbeheizten Keller geschlossen
- Luken, Bodentreppen geschlossen
- Innentüren im beheizten Volumen geöffnet
- Abwasserrohre abgedichtet bzw. Siphons mit Wasser gefüllt
- Rohrbelüfter der Abwasserleitung ausgebaut und abgedichtet
- Asche aus offenen Feuerstellen entfernt
- Mechanische Lüftungs- und Klimaanlagen ausgeschaltet und temporär abdichten
- Haustür bei Leckageortung verschliessen

### **Abdichten der vorhandenen Lüftungsanlage**

- Außenluftdurchlässe abgedichtet
- Zu- und Abluftdurchlässe abgedichtet
- Lüftungsrohre am Ventilator abgedichtet

### **Keine temporäre Abdichtung bei (aber vermerken wenn vorhanden)**

- Dunstabzugshaube
- Briefkastenschlitz
- Schornsteinhinterlüftung
- offenem Kamin (aber Kaminzugklappe schließen und Asche entfernen)
- $\Box$  geschlossenem Kamin (aber Zuluftöffnung schließen)

## **14. Anhang**

aus: DIN EN 13829 "Bestimmung der Luftdurchlässigkeit von Gebäuden"

## **Windstärkeskala nach Beaufort**

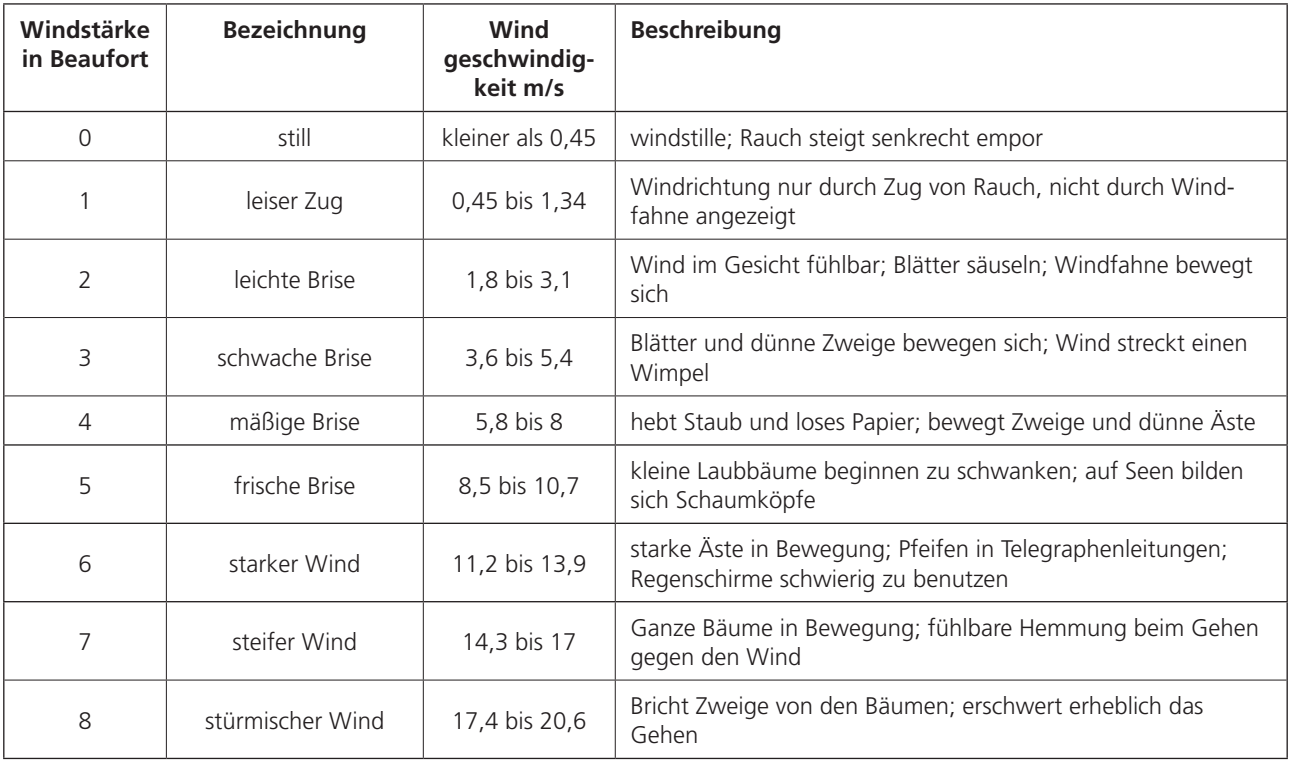

### SERVICE-CENTER

#### **VERTRIEB**

Telefon: 05531 99068-95082 Fax: 05531 99068-95712 E-Mail: info@tecalor.de

#### **TECHNIK**

Telefon: 05531 99068-95083 Fax: 05531 99068-95714 E-Mail: technik@tecalor.de Montag–Freitag 07:30–17:00 Uhr

#### **KUNDENDIENST**

Telefon: 05531 99068-95084 Fax: 05531 99068-95086 E-Mail: kundendienst@tecalor.de Montag–Freitag 07:30–17:00 Uhr

#### ERSATZTEIL-VERKAUF

E-Mail: ersatzteile@tecalor.de www.tecalor.de/ersatzteile

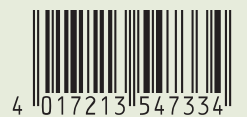

tecalor GmbH Lüchtringer Weg 3 – 37603 Holzminden Tel.: 05531 99068-95700 – Fax: 05531 99068-95712 info@tecalor.de – www.tecalor.de

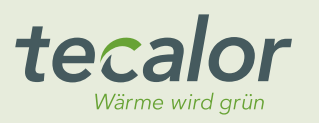